# **General Purpose**

## **Application Specific Function Block Manual**

Version 13.0.1 Rev 1

G & L Motion Control Inc.

#### **NOTE**

Progress is an on-going commitment at G & L Motion Control Inc. We continually strive to offer the most advanced products in the industry; therefore, information in this document is subject to change without notice. The illustrations and specifications are not binding in detail. G & L Motion Control Inc. shall not be liable for any technical or editorial omissions occurring in this document, nor for any consequential or incidental damages resulting from the use of this document.

DO NOT ATTEMPT to use any G & L Motion Control Inc. product until the use of such product is completely understood. It is the responsibility of the user to make certain proper operation practices are understood. G & L Motion Control Inc. products should be used only by qualified personnel and for the express purpose for which said products were designed.

Should information not covered in this document be required, contact the Customer Service Department, G & L Motion Control Inc., 672 South Military Road, P.O. Box 1960, Fond du Lac, WI 54936-1960. G & L Motion Control Inc. can be reached by telephone at (920) 921–7100 or (800) 588- 4808 in the United States or by e-mail at glmotion.support@danahermotion.com

DISCLAIMER: All programs in this release (application demos, application specific function blocks (ASFB's), etc.), are provided "AS IS, WHERE IS", WITHOUT ANY WARRANTIES, EXPRESS OR IMPLIED. There may be technical or editorial omissions in the programs and their specifications. These programs are provided solely for user application development and user assumes all responsibility for their use. Programs and their content are subject to change without notice.

Release 2405/Catalog No. (Order No.) M.1300.7505/Version Part No. M.1301.0407 Rev.1

© 1993-2005 G & L Motion Control Inc.

IBM is a registered trademark of International Business Machines Corporation.

Windows 95, 98, NT, Microsoft, and MS-DOS are registered trademarks of Microsoft Corporation.

Pentium and PentiumPro are trademarks of Intel Corporation.

ARCNET is a registered trademark of Datapoint.

PiC900, PiCPro, MMC, PiCServoPro, PiCTune, PiCProfile, LDO Merge, PiCMicroTerm and PiC Progrmming Pendant are trademarks of G & L Motion Control Inc.

## **Table of Contents: General Purpose ASFB Manual**

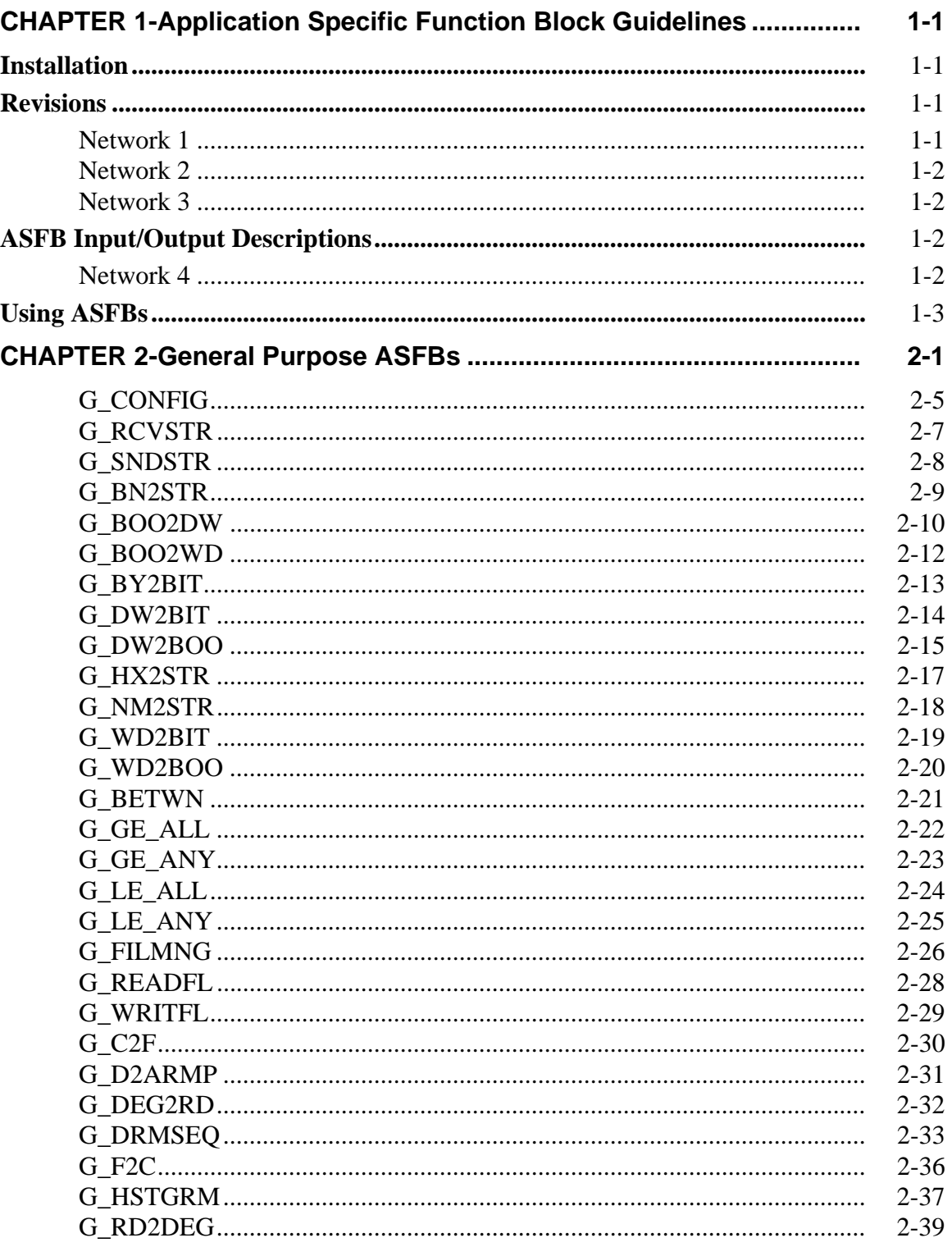

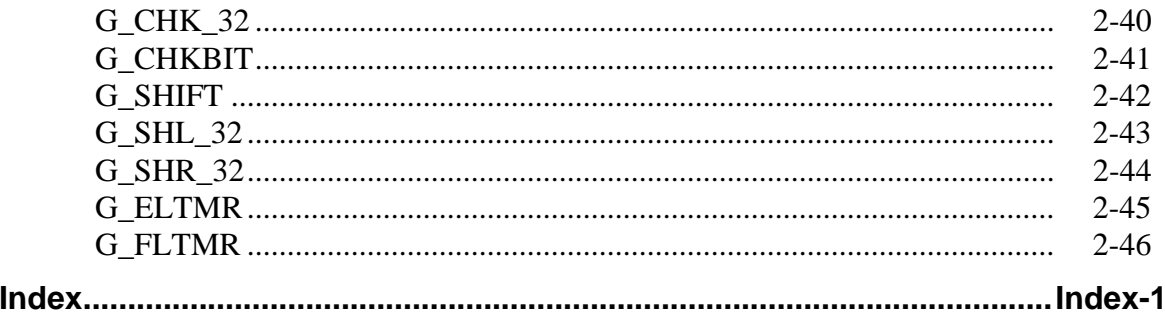

## <span id="page-4-0"></span>**CHAPTER 1** Application Specific Function Block Guidelines

#### <span id="page-4-5"></span><span id="page-4-1"></span>Installation

The following guidelines are recommended ways of working with Application Specific Function Blocks (i.e. ASFBs) from G&L Motion Control.

The Applications CD includes the ASFB package as follows:

- <span id="page-4-4"></span>. LIB file(s) containing the  $ASFB(s)$
- source . $LDO(s)$  from which the  $ASFB(s)$  was made
- example  $LDO(s)$  with the  $ASFB(s)$  incorporated into the ladder which you can then use to begin programming from or merge with an existing application ladder

When you install the Applications CD, the ASFB paths default to:

C:\Program Files\G&L Motion Control\Applications **v***xx.x.r*\ASFB and

C:\Program Files\G&L Motion Control\Applications **v***xx.x.r*\Examples

*where* **v***xx.x is the PiCPro version number that these ASFBs and examples were built under. The .r is the revision number of the Application software itself.*

The .LIB files and source .LDO files are put in the ASFB subdirectory. The example .LDO files are put in the Examples subdirectory.

#### <span id="page-4-2"></span>Revisions

The first four networks of each ASFB source ladder provide the following information:

#### <span id="page-4-3"></span>**Network 1**

The first network just informs you that the ASFB is provided to assist your application development.

#### <span id="page-5-0"></span>**Network 2**

<span id="page-5-4"></span>The second network is used to keep a revision history of the ASFB. Revisions can be made by G&L Motion Control personnel or by you.

The network identifies the ASFB, lists the requirements for using this ASFB, the name of the library the ASFB is stored in, and the revision history.

The revision history includes the date, ASFB version (see below), the version of PiCPro used while making the ASFB, and comments about what the revision involved.

<span id="page-5-5"></span>When an ASFB is revised, the number of the first input (EN\_ \_ or RQ  $\Box$ ) to the function block is changed in the software declarations table. The range of numbers available for G&L Motion Control personnel is 00 to 49. The range of numbers available for you is 50 to 99. See chart below.

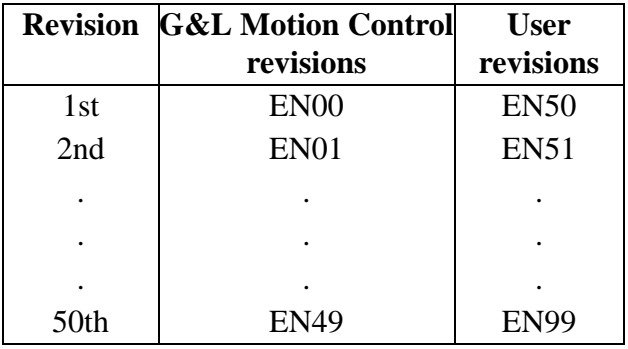

#### <span id="page-5-1"></span>**Network 3**

The third network describes what you should do if you want to make a revision to the ASFB.

#### <span id="page-5-2"></span>ASFB Input/Output Descriptions

#### <span id="page-5-3"></span>**Network 4**

The fourth network describes the ASFB and defines all the inputs and outputs to the function block.

<span id="page-6-1"></span><span id="page-6-0"></span>When you are ready to use the ASFB in your application, there are several approaches you can take as shown below.

- **•** Create a new application LDO starting with the example LDO for the ASFB package. The advantage is that the software declarations table for the ASFB has been entered for you.
- **•** If you already have an application LDO, copy and paste the example LDO into yours. The software declaration tables for both LDOs will also merge.

NOTES

## <span id="page-8-0"></span>**CHAPTER 2** General Purpose ASFBs

These are the general purpose application specific function blocks. Included in this package are the following files.

<span id="page-8-3"></span>NOTE: Every .LDO file on the CD has a corresponding .REM file. The REM files contain all the comments found in the LDO files. If you move an .LDO file to a different location, be sure to move its REM file to the same directory.

#### <span id="page-8-6"></span><span id="page-8-5"></span><span id="page-8-4"></span><span id="page-8-2"></span>G\_COMM.LIB Library which contains communications application specific function blocks G\_COMMEX.LDO Example .LDO that uses the application specific function blocks in G\_COMM library G\_CONFIG.LDO Source file for ASFB that opens and configures a serial port G\_RCVSTR.LDO Source file for ASFB that receives strings from a serial port G\_SNDSTR.LDO Source file for ASFB that sends strings out a serial port **Data Type Conversion ASFBs** G\_DATTYP.LIB Library which contains data type conversion application specific function blocks G\_DTYPEX.LDO Example .LDO that uses the application specific function blocks in G\_DATTYP library G\_BN2STR.LDO Source file for ASFB that converts a DWORD to a string, displaying the data in a binary format G\_BOO2DW.LDO Source file for ASFB that converts 32 BOOLs to a DWORD G\_BOO2WD.LDO Source file for ASFB that converts 16 BOOLs to a WORD G\_BY2BIT.LDO Source file for ASFB that returns one bit of a BYTE G\_DW2BIT.LDO Source file for ASFB that returns one bit of a DWORD G\_DW2BOO.LDO Source file for ASFB that converts a DWORD to 32 BOOLs

#### <span id="page-8-1"></span>**Communications ASFBS**

<span id="page-9-5"></span><span id="page-9-4"></span><span id="page-9-3"></span><span id="page-9-2"></span><span id="page-9-1"></span><span id="page-9-0"></span>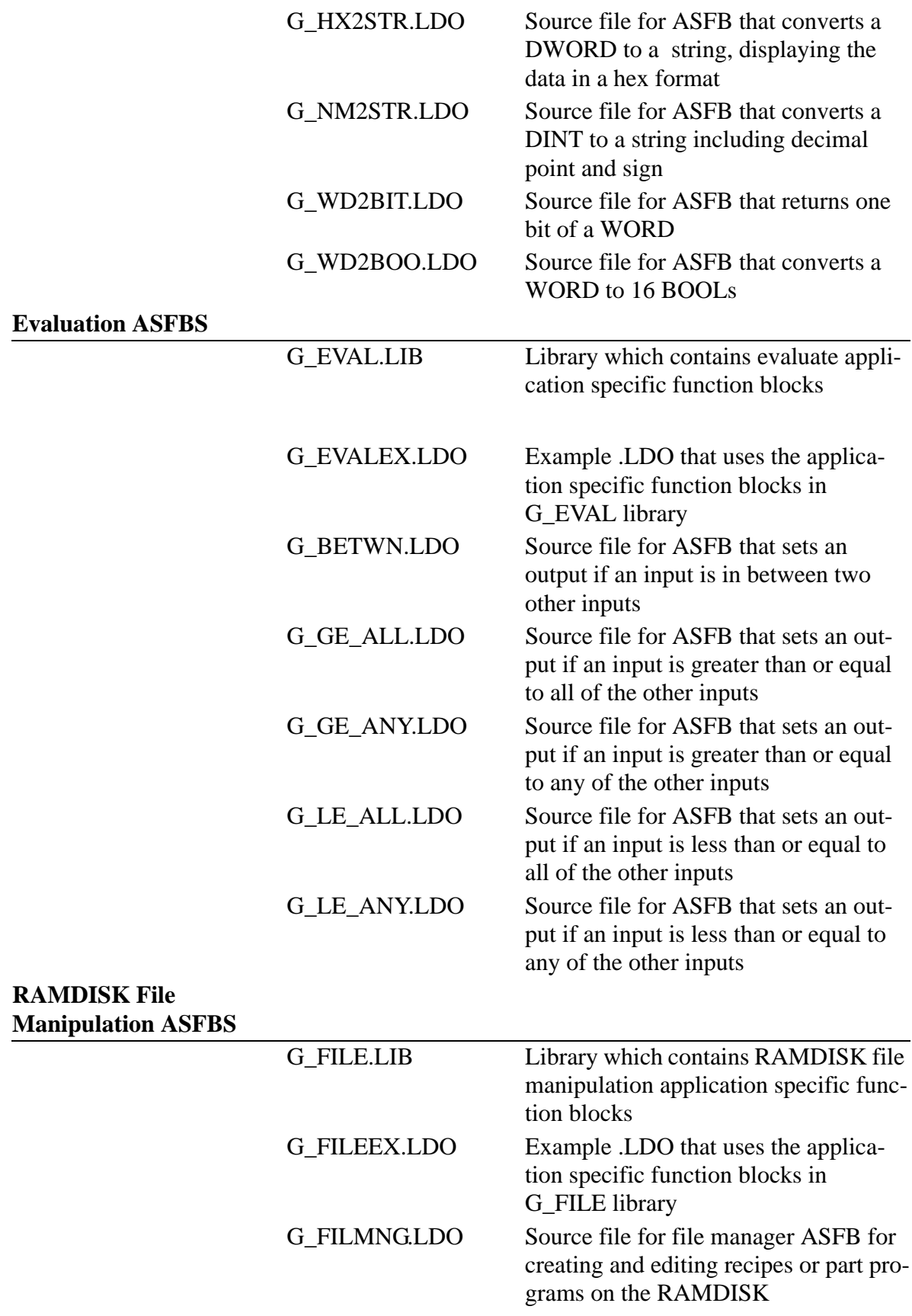

<span id="page-10-5"></span><span id="page-10-4"></span><span id="page-10-3"></span><span id="page-10-2"></span><span id="page-10-1"></span><span id="page-10-0"></span>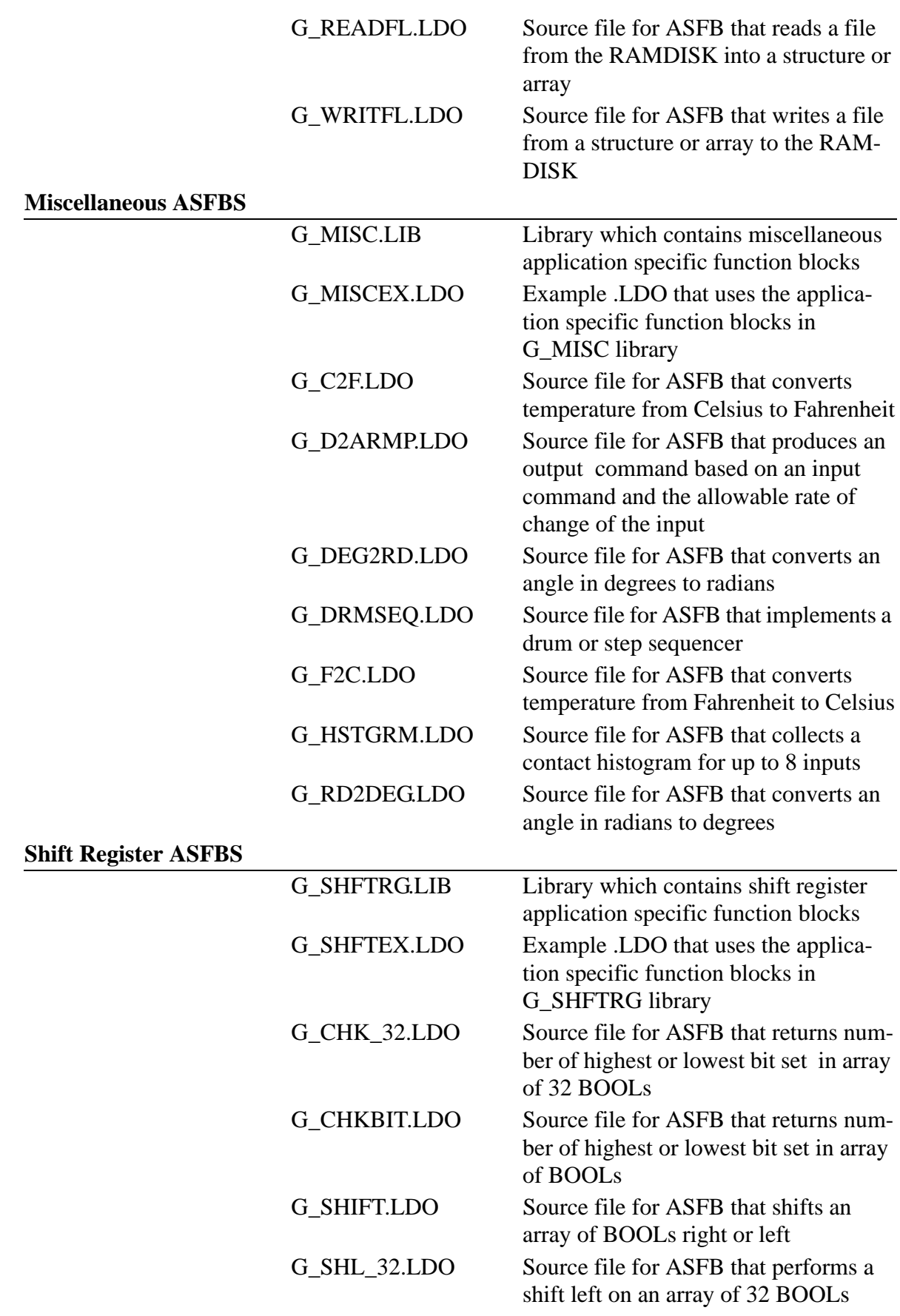

<span id="page-11-2"></span><span id="page-11-1"></span><span id="page-11-0"></span>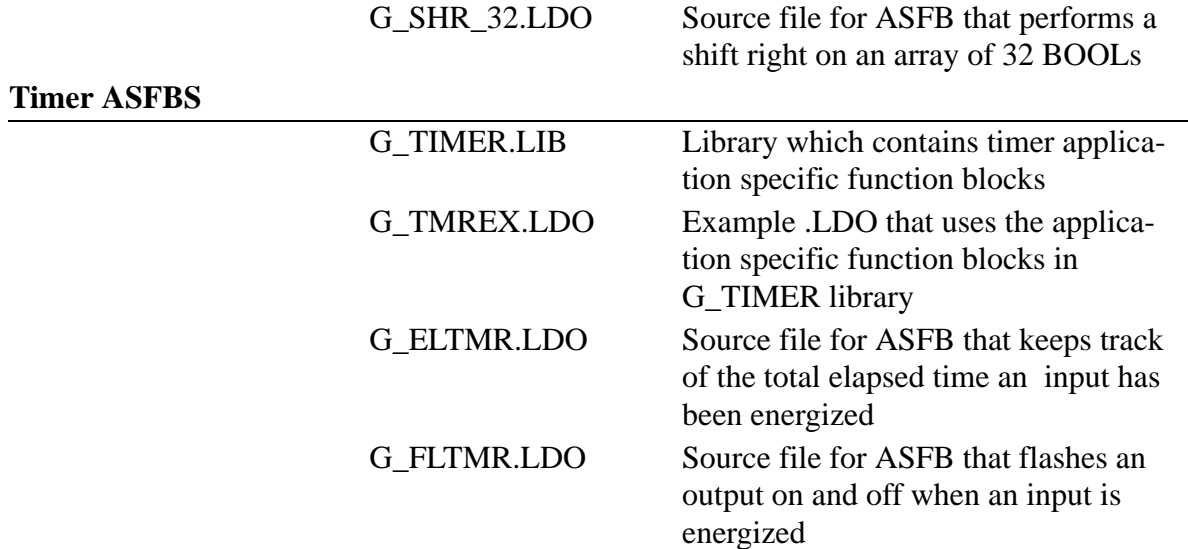

#### <span id="page-12-1"></span><span id="page-12-0"></span>G\_CONFIG

**Configures serial port CONDITED SERVICES USER/G\_COMM** 

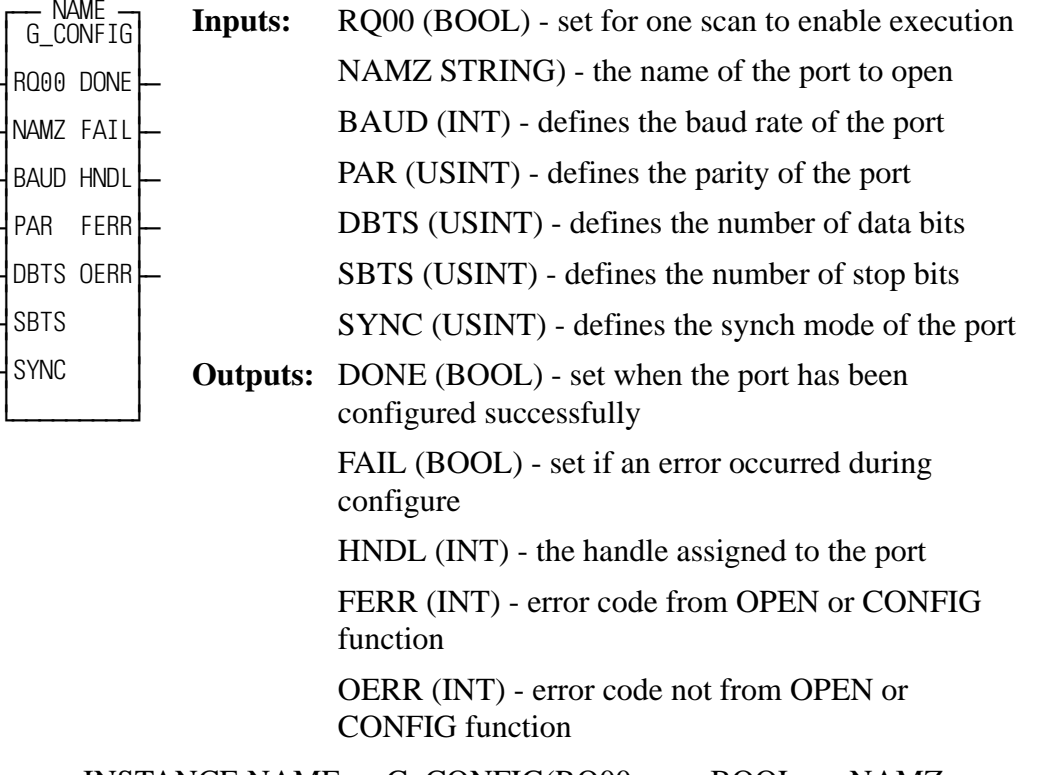

<<INSTANCE NAME>>:G\_CONFIG(RQ00 := <<BOOL>>, NAMZ := <<STRING>>, BAUD := <<INT>>, PAR := <<USINT>>, DBTS := <<USINT>>, SBTS := <<USINT>>, SYNC := <<USINT>>, DONE => <<BOOL>>, FAIL => <<BOOL>>, HNDL => <<INT>>, FERR => <<INT>>,  $OERR \Rightarrow \ll lNT \gg);$ 

<span id="page-12-4"></span><span id="page-12-3"></span><span id="page-12-2"></span>This function block opens and configures a serial port.This function block only needs to be called once, on the first scan of your application ladder. When it has finished executing, the send string and receive string application specific function blocks (G\_SNDSTR and G\_RCVSTR) can be used to read from and write to the serial port.

The string at the NAMZ input must either be 'USER:\$00' or the name used in the ASSIGN function for that device. The name must be followed by \$00.

The number entered at the BAUD input must be one of the following values: 110, 300, 600, 1200, 2400, 4800, 9600, or 19200.

The number entered at the PAR input must be one of the following values: 0 for no parity, 1 for even parity, or 2 for odd parity.

The number entered at the DBTS input must be 7 or 8.

The number entered at the SBTS input must be 1 or 2.

The number entered at the SYNC input must be one of the following values: 0 for no synch mode, 1 for send only, 2 for receive only, 3 for both send and receive, or 4 for hardware synch mode.

The HNDL output variable is used as an input to the send and receive application specific function blocks (G\_SNDSTR and G\_RCVSTR).

If an error occurred from the OPEN or CONFIG function, the error code will be stored in the FERR output. See appendix B of the PiCPro Online Help for a description of these errors.

If an error occurred not from the OPEN or CONFIG function that prevented this function block from executing, an error code will be stored in the OERR output. A listing of these errors is shown below:

#### **OERR Description**

- **0** No error
- **1** BAUD input not an allowable value.
- **2** PAR input not 0, 1, or 2.
- **3** DBTS input not 7 or 8.
- **4** SBTS input not 1 or 2.
- **5** SYNC input greater than 4.

#### <span id="page-14-2"></span><span id="page-14-0"></span>G\_RCVSTR

**Receives strings from serial port NACCOMM USER/G\_COMM** 

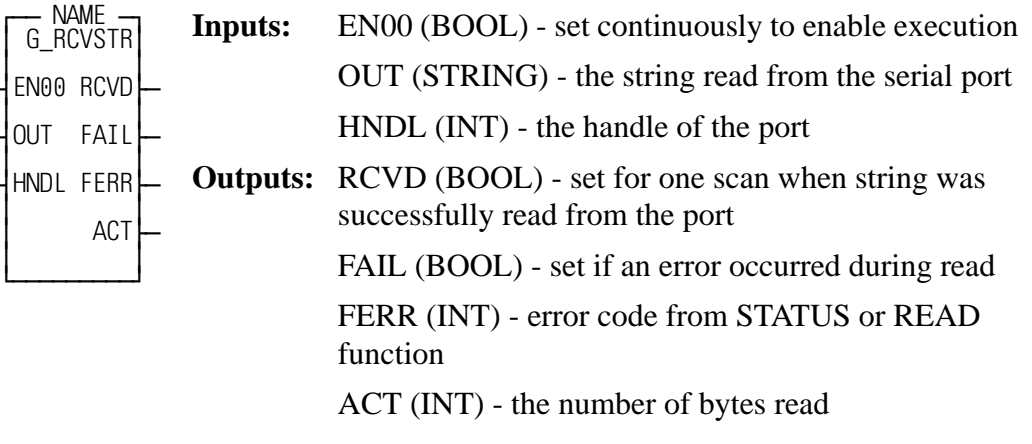

<<INSTANCE NAME>>:G\_RCVSTR(EN00 := <<BOOL>>, OUT := <<STRING>>, HNDL := <<INT>>, RCVD => <<BOOL>>, FAIL => <<BOOL>>, FERR => <<INT>>, ACT => <<INT>>);

<span id="page-14-3"></span>This function block receives strings from a serial port.

<span id="page-14-1"></span>The port must be opened and configured using the configure port application specific function block (G\_CONFIG) before calling this function.

The HNDL input is the same as the output HNDL from the open and configure port function block (G\_CONFIG).

If an error occurred from the STATUS or READ function, that error code will be stored in the FERR output. A complete listing of these error codes can be found in the Appendix B of the PiCPro Online Help.

#### <span id="page-15-2"></span><span id="page-15-0"></span>G\_SNDSTR

*Sends strings out serial port* USER/G\_COMM

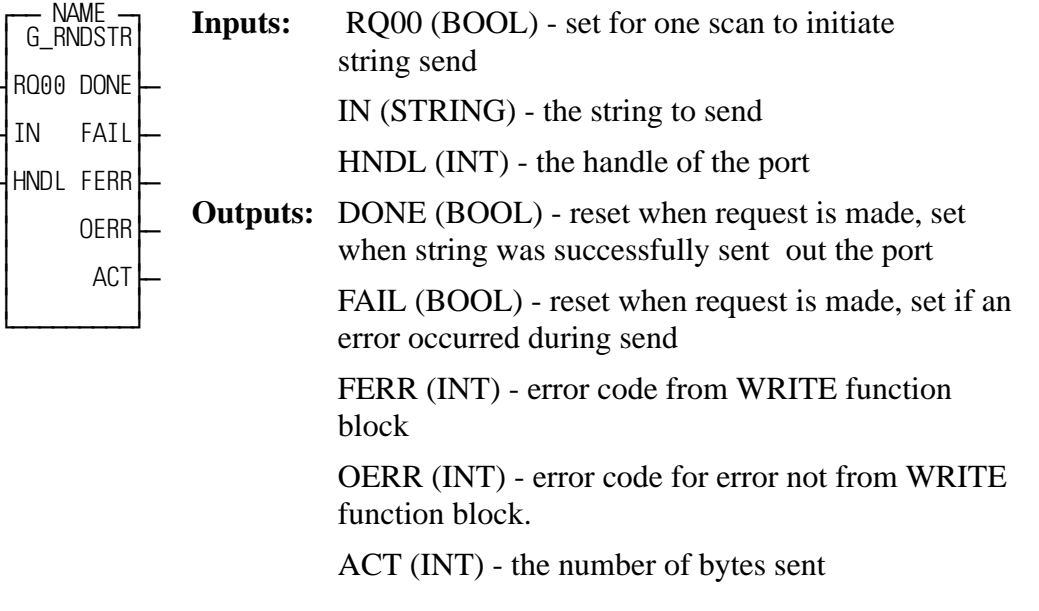

<<INSTANCE NAME>>:G\_SNDSTR(RQ00 := <<BOOL>>, IN := <<STRING>>, HNDL := <<INT>>, DONE => <<BOOL>>, FAIL => <<BOOL>>, FERR => <<INT>>, OERR => <<INT>>, ACT => <<INT>>);

<span id="page-15-3"></span>This function block sends a string out a serial port.

<span id="page-15-1"></span>The serial port must be opened and configured using the configure port application specific function block (G\_CONFIG) before calling this function.

The HNDL input is the same as the HNDL output from the open and configure port function block (G\_CONFIG).

If an error occurred from the WRITE function that error code will be stored in the FERR output. A complete listing of these errors can be found in the Appendix B of the PiCPro Online Help.

If an error occurred not from the WRITE function that prevented this function block from executing, that error code will be stored in the OERR output. A listing of these errors is shown below:

#### **OERR Description**

- 0 No error
- 1 A request was made and the previous request was not complete.
- 2 The length of the string at IN is zero.

#### <span id="page-16-2"></span><span id="page-16-0"></span>G\_BN2STR

Converts DWORD to binary formatted USER/G\_DATTYP

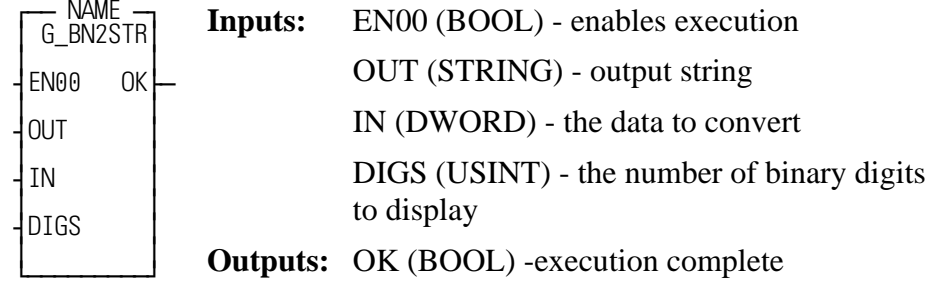

<<INSTANCE NAME>>:G\_BN2STR(EN00 := <<BOOL>>, OUT := <<STRING>>, IN := <<DWORD>>, DIGS := <<USINT>>, OK =>  $<<$ BOOL>>);

<span id="page-16-1"></span>This function block converts a double word to a string, displaying the double word in binary format.

The number entered at the DIGS input must be from 1 and 32. If it is not, then the OK will not be set.

EXAMPLES:

If  $IN = 16\#F0F0$  and  $DIGS = 16$ 

then OUT = '1111000011110000'

If  $IN = 16\#F0F0$  and  $DIGS = 32$  then

OUT = '00000000000000001111000011110000'

If  $IN = 16#3$  and  $DIGS = 8$ 

then OUT = '00000011'

#### <span id="page-17-1"></span><span id="page-17-0"></span>G\_BOO2DW

**Converts 32 BOOLs to DWORD** USER/G\_DATTYP

 $\equiv$ 

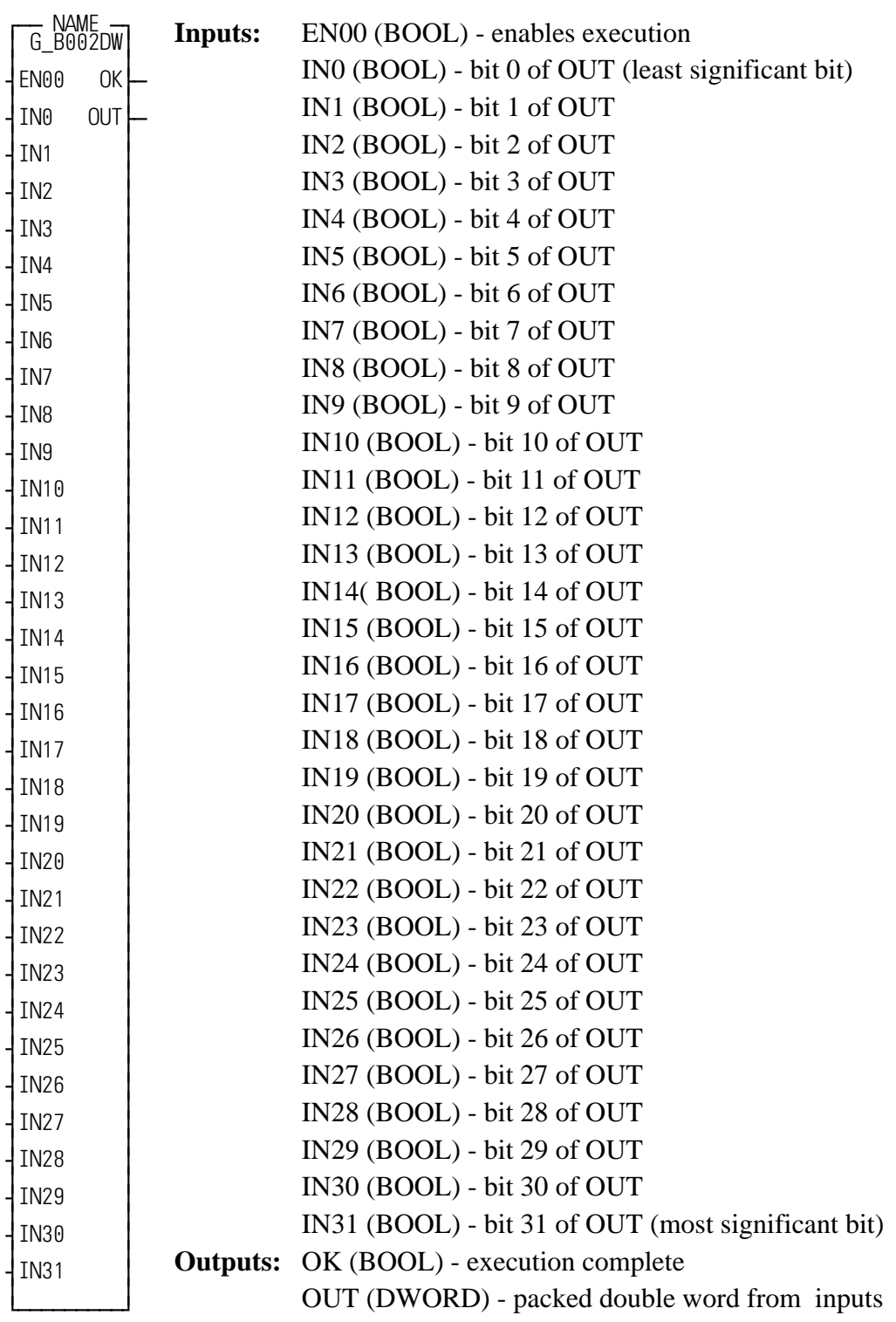

<<INSTANCE NAME>>:G\_BOO2DW(EN00 := <<BOOL>>, IN0 := <<BOOL>>, IN1 := <<BOOL>>, IN2 := <<BOOL>>, IN3 := <<BOOL>>, IN4 := <<BOOL>>, IN5 := <<BOOL>>, IN6 := <<BOOL>>, IN7 := <<BOOL>>,  $IN8 := \langle \langle BOOL \rangle \rangle$ ,  $IN9 := \langle \langle BOOL \rangle \rangle$ ,  $IN10 := \langle \langle BOOL \rangle \rangle$ ,  $IN11 :=$ <<BOOL>>, IN12 := => <<BOOL>>, IN13 := <<BOOL>>, IN14 := <<BOOL>>, IN15 := <<BOOL>>, IN16 := <<BOOL>>, IN17 := <<BOOL>>,  $IN18 := \langle \langle BOOL \rangle \rangle$ ,  $IN19 := \langle \langle BOOL \rangle \rangle$ ,  $IN20 := \langle \langle BOOL \rangle \rangle$ ,  $IN2 :=$ <<BOOL>>, IN22 := <<BOOL>>, IN23 := <<BOOL>>, IN24 := <<BOOL>>, IN25 := <<BOOL>>, IN26 := <<BOOL>>, IN27 := <<BOOL>>, IN28 := <<BOOL>>, IN29 := <<BOOL>>, IN30 := <<BOOL>>, IN31 := <<BOOL>>,  $OK \Rightarrow \langle \langle BOOL \rangle \rangle$ ,  $OUT \Rightarrow \langle \langle DWORD \rangle \rangle$ ;

#### EXAMPLES:

If IN0 is OFF and IN1 through IN31are ON, then OUT will be 16#FFFFFFFE.

If IN15 is OFF and IN0 through IN30 are ON, then OUT will be 16#7FFFFFFF.

If IN0 is ON and IN1 through IN31 are OFF, then OUT will be 16#1.

If IN31 is ON and IN0 through IN30 are OFF, then OUT will be 16#80000000.

#### <span id="page-19-1"></span><span id="page-19-0"></span>G\_BOO2WD

*Pack 16 BOOLs into WORD* USER/G\_DATTYP

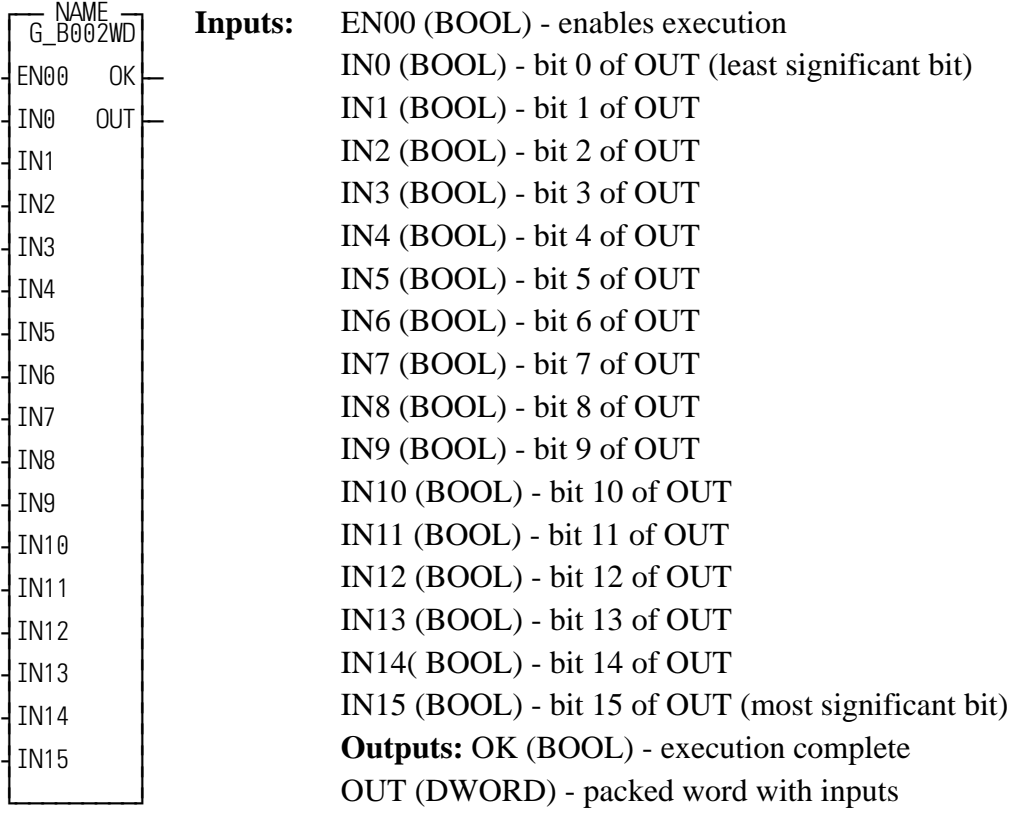

```
<<INSTANCE NAME>>:G_BOO2WD(EN00 := <<BOOL>>, IN0 := 
 <<BOOL>>, IN1 := <<BOOL>>, IN2 := <<BOOL>>, IN3 := <<BOOL>>, IN4
 := <<BOOL>>, IN5 := <<BOOL>>, IN6 := <<BOOL>>, IN7 := <<BOOL>>, 
 IN8 := \langle \langle BOOL \rangle \rangle, IN9 := \langle \langle BOOL \rangle \rangle, IN10 := \langle \langle BOOL \rangle \rangle, IN11 :=<<BOOL>>, IN12 := =><<BOOL>>, IN13 :=<<BOOL>>, IN14 :=
 <<BOOL>>, IN15 :=<<BOOL>>, OK =><<BOOL>>, OUT =>
 <<DWORD>>);
```
This function block packs 16 BOOLs into a WORD.

#### EXAMPLES:

If IN0 is OFF and IN1 through IN15 are ON, then OUT will be 16#FFFE.

If IN15 is OFF and IN0 through IN14 are ON, then OUT will be 16#7FFF.

If IN0 is ON and IN1 through IN15 are OFF, then OUT will be 16#1.

If IN15 is ON and IN0 through IN14 are OFF, then OUT will be 16#8000.

#### <span id="page-20-1"></span><span id="page-20-0"></span>G\_BY2BIT

*Return one bit of a BYTE*  $\qquad \qquad$  USER/G\_DATTYP

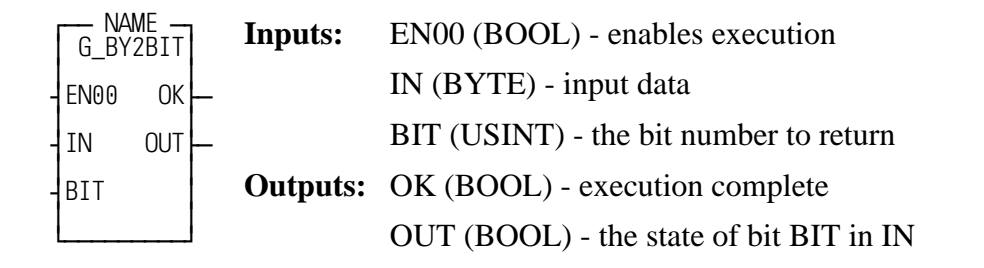

 $<<$ INSTANCE NAME>>:G\_BY2BIT(EN00 := $<<$ BOOL>>, IN := $<<$ BYTE>>, IN :=  $\langle$  <DWORD>>, BIT :=  $\langle$ <USINT>>, OK =>  $\langle$  <BOOL>>, OUT =>  $<<$ BOOL>>);

This function block returns one bit of a BYTE variable.

The number entered at the BIT input must be between 0 and 7 or the OK output will not be set.

EXAMPLES

If IN=16#80 and BIT=7 then OUT will be 'ON'.

If IN=16#FE and BIT=0 then OUT will be 'OFF'.

#### <span id="page-21-2"></span><span id="page-21-0"></span>G\_DW2BIT

*Return bit of a DWORD* USER/G\_DATTYP

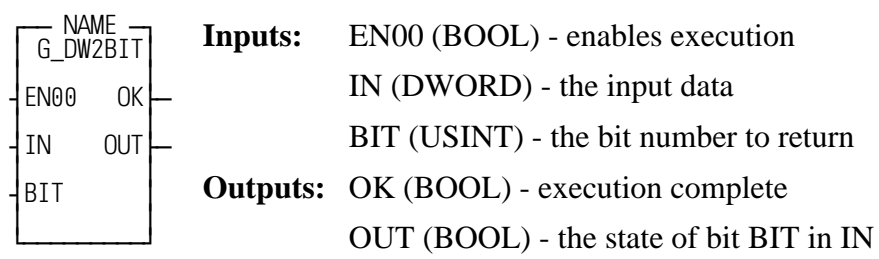

<<INSTANCE NAME>>:G\_DW2BIT(EN00 := <<BOOL>>, IN :=  $<<$ DWORD>>, BIT :=  $<<$ USINT>>, OK =>  $<<$ BOOL>>, OUT =>  $<<$ BOOL>>);

<span id="page-21-1"></span>This function block returns one bit of a DWORD variable.

The number entered at the BIT input must be between 0 and 31 or the function will not execute and the OK output will not be set.

EXAMPLES:

If  $IN = 16#80000000$  and  $BIT = 31$  then OUT will be 'ON'.

If  $IN = 16 \# F F F F F F F E$  and  $BIT = 0$  then OUT will be 'OFF'.

#### <span id="page-22-1"></span><span id="page-22-0"></span>G\_DW2BOO

**Converts DWORD to 32 BOOLs** USER/G\_DATTYP

Ξ

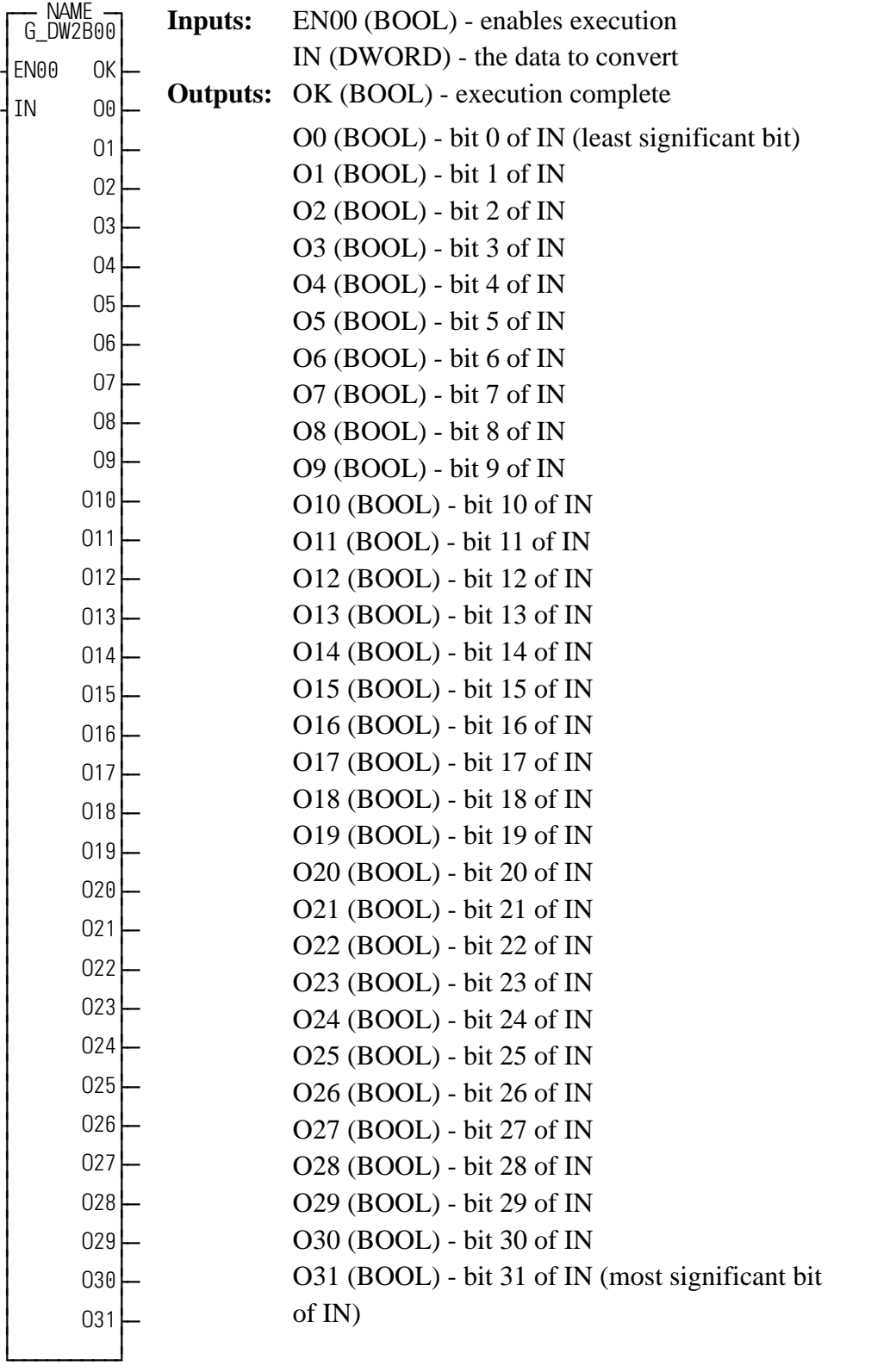

<<INSTANCE NAME>>:G\_DW2BOO(EN00 := <<BOOL>>, IN :=  $<<$ DWORD>>, OK => $<<$ BOOL>>, O0 => $<<$ BOOL>>, O1 => $<<$ BOOL>>, O2 => <<BOOL>>, O3 => <<BOOL>>, O4 => <<BOOL>>, O5 => <<BOOL>>, O6 => <<BOOL>>, O7 => <<BOOL>>, O8 => <<BOOL>>, O9  $\Rightarrow$  <<BOOL>>, O10 => <<BOOL>>, O11 => <<BOOL>>, O12 =>  $<<$ BOOL>>, O13 => $<<$ BOOL>>, O14 => $<<$ BOOL>>, O15 => $<<$ BOOL>>, O16 => <<BOOL>>, O17 => <<BOOL>>, O18 => <<BOOL>>, O19 =>  $<<$ BOOL>>, O20 =>  $<<$ BOOL>>, O21 =>  $<<$ BOOL>>, O22 =>  $<<$ BOOL>>, O23 => <<BOOL>>, O24 => <<BOOL>>, O25 => <<BOOL>>, O26 => <<BOOL>>, O27 => <<BOOL>>, O28 => <<BOOL>>, O29 => <<BOOL>>,  $O30 \Rightarrow \langle \langle BOOL \rangle \rangle$ ,  $O31 \Rightarrow \langle \langle BOOL \rangle \rangle$ ;

This function block converts a DWORD to 32 BOOLs

EXAMPLES:

If IN = 16#FFFFFFFE then O0 will be OFF and O1 through O31 will be ON.

If  $IN = 16#80000000$  then O31 will be ON and O0 through O30 will be OFF.

#### <span id="page-24-2"></span><span id="page-24-0"></span>G\_HX2STR

**Converts DWORD to hex string**  $\qquad \qquad \text{USER/G\_DATTYP}$ 

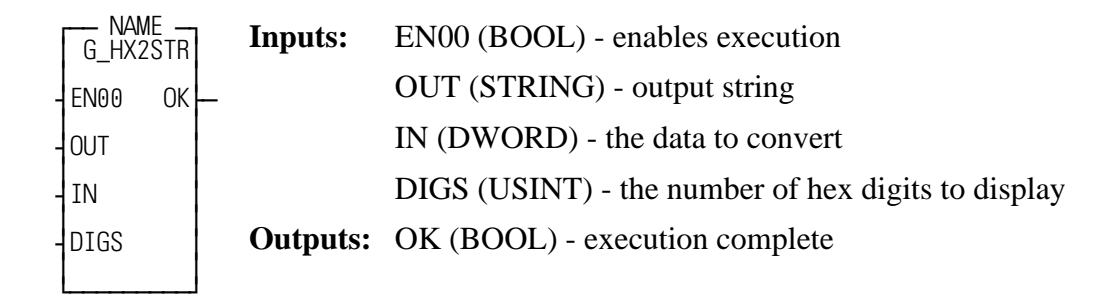

<<INSTANCE NAME>>:G\_HX2STR(EN00 := <<BOOL>>, OUT := <<STRING>>, IN := <<DWORD>>, DIGS := <<USINT>>, OK =>  $<<$ BOOL>>);

<span id="page-24-1"></span>This function block converts a DWORD to a hex formatted string.

The value at DIGS must be between 1 and 8 or this function will not execute and the OK will not be set.

EXAMPLES:

If  $IN = 16\# ABCDE$  and  $DIGS = 8$  then OUT will be '000ABCDE'.

If  $IN = 16 \# FEDCBA$  and  $DIGS = 2$  then OUT will be 'BA'.

#### <span id="page-25-2"></span><span id="page-25-0"></span>G\_NM2STR

**Converts DINT to formatted string CONVERTYP** USER/G\_DATTYP

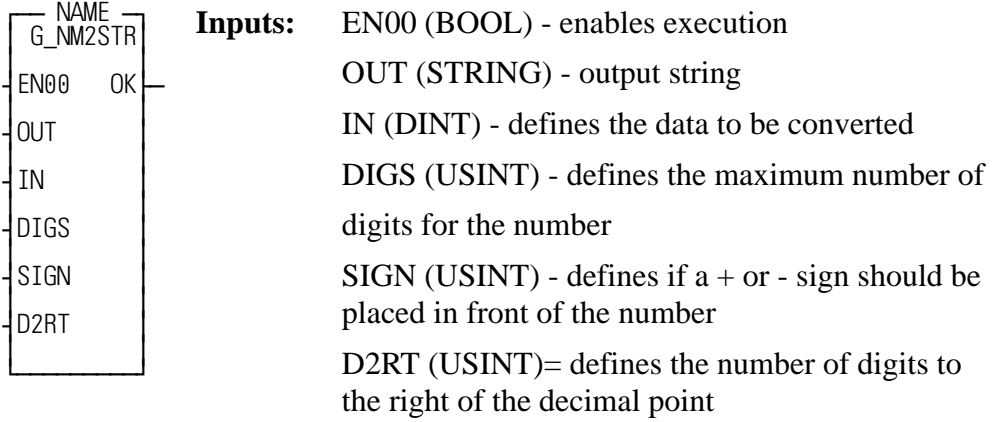

<span id="page-25-1"></span>**Outputs:** OK (BOOL) - execution complete

<<INSTANCE NAME>>:G\_NM2STR(EN00 := <<BOOL>>, OUT := <<STRING>>, IN := <<DINT>>, DIGS := <<USINT>>, SIGN := <<USINT>>, D2RT => <<USINT>>, OK => <<BOOL>>);

This function block converts a DINT to a formatted string.

The number entered at the DIGS input is the maximum number of digits the number can have, not including decimal point or sign. If the value of IN is too large to fit into the number of digits at DIGS, the output string will be all  $\omega$  signs.

The number entered at the SIGN input should be a 0 if no sign should be placed in front of the number, or a 1 if  $a + or - sign$  should be placed in front of the number in the output string. If SIGN is 0 and the number at IN is negative, then the OUT string will be all @ signs.

The number entered at the D2RT input should be a 0 if no decimal point should be displayed, or the number of digits desired to the right of the decimal point.

EXAMPLES:

If IN = 1234567, DIGS = 7, SIGN= 1, and D2RT = 4 then OUT will be '+123.4567'.

If IN = -123, DIGS = 7, SIGN = 1, and D2RT = 4, then OUT will be ' -.0123'.

If IN = 567, DIGS = 5, SIGN = 0, and D2RT = 0 then OUT will be ' 567'.

#### <span id="page-26-1"></span><span id="page-26-0"></span>G\_WD2BIT

*Returns one bit of a WORD* USER/G\_DATTYP

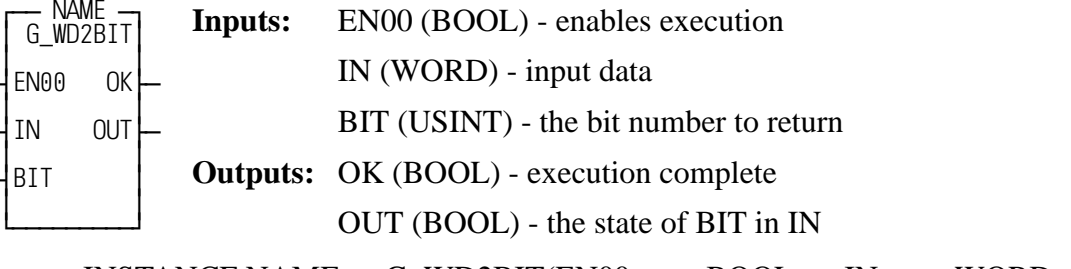

<<INSTANCE NAME>>:G\_WD2BIT(EN00 := <<BOOL>>, IN := <<WORD>>, BIT := <<USINT>>, OK => <<BOOL>>, OUT => <<BOOL>>);

<span id="page-26-2"></span>This function block returns one bit of a WORD variable.

The value entered at BIT must be from 0 to 15 for this function to execute.

#### EXAMPLES:

If IN =  $16#8000$  and BIT = 15, then OUT will be ON.

If  $IN = 16 \# FFE$  and  $BIT = 0$ , then OUT will be OFF.

#### <span id="page-27-1"></span><span id="page-27-0"></span>G\_WD2BOO

**Converts WORD to 16 BOOLs USER/G\_DATTYP** 

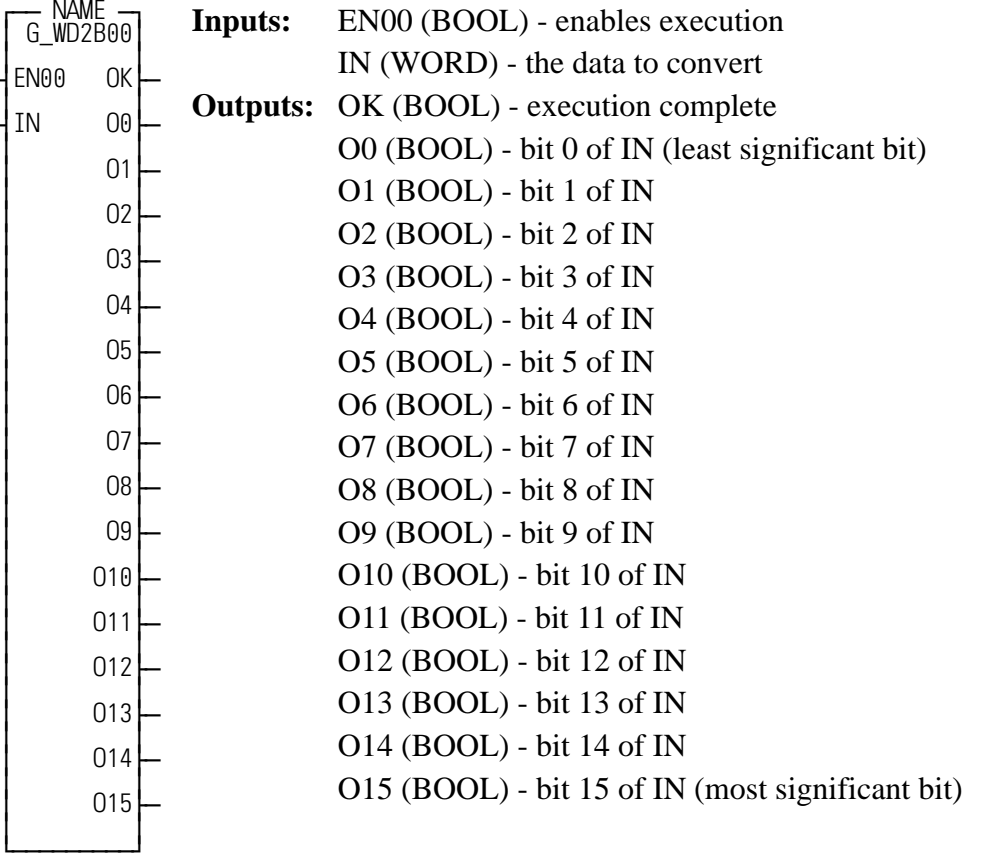

<<INSTANCE NAME>>:G\_DW2BOO(EN00 := <<BOOL>>, IN :=  $<>$ , OK => $<>$ , O0 => $<>$ , O1 => $<>$ , O2 => <<BOOL>>, O3 => <<BOOL>>, O4 => <<BOOL>>, O5 => <<BOOL>>, O6  $\Rightarrow$  <<BOOL>>, O7 => <<BOOL>>, O8 => <<BOOL>>, O9 => <<BOOL>>, O10 => <<BOOL>>, O11 => <<BOOL>>, O12 => <<BOOL>>, O13 =>  $<<$ BOOL>>, O14 => $<<$ BOOL>>, O15 => $<<$ BOOL>>);

#### EXAMPLES:

<span id="page-27-2"></span>This function block converts a WORD to 16 BOOLs.

If  $IN = 16#8000$ , then O15 will be ON and O0 through O14 will be OFF.

If IN = 16#FFFE, then O0 will be OFF and O1 through O15 will be ON.

#### <span id="page-28-2"></span><span id="page-28-0"></span>G\_BETWN

**Check for in between** USER/G\_EVAL

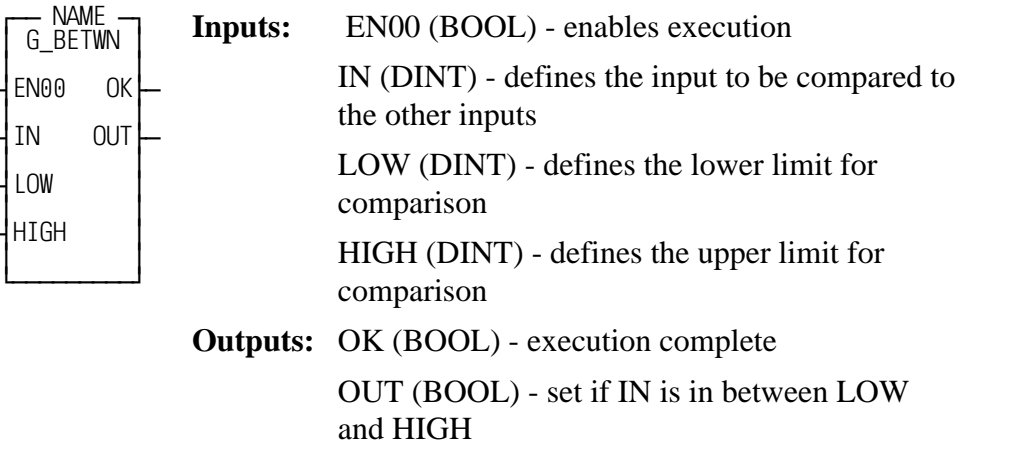

<<INSTANCE NAME>>:G\_BETWN(EN00 := <<BOOL>>, IN := <<DINT>>, LOW := <<DINT>>, HIGH := <<DINT>>, OK => <<BOOL>>, OUT =>  $<<$ BOOL>>);

<span id="page-28-1"></span>This function block compares an input with two other inputs and sets an output if the first input is in between the other two.

If LOW  $\leq$  IN  $\leq$  HIGH, then OUT will be set.

If  $IN < LOW$  or if  $IN > HIGH$ , then OUT will be reset.

#### <span id="page-29-2"></span><span id="page-29-0"></span>G\_GE\_ALL

*Greater than or equal to all* USER/G\_EVAL

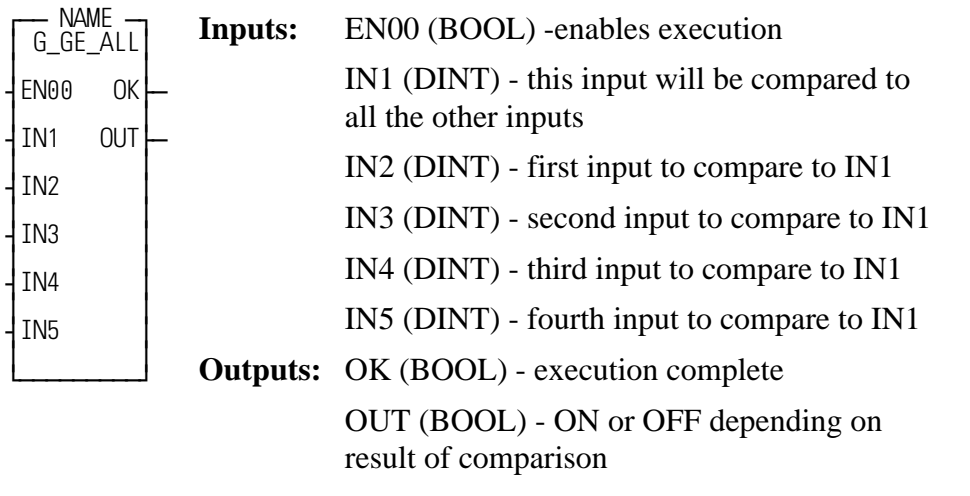

<<INSTANCE NAME>>:G\_GE\_ALL(EN00 := <<BOOL>>, IN1 := <<DINT>>,  $IN2 := \langle \langle DINT \rangle \rangle$ ,  $IN3 := \langle \langle DINT \rangle \rangle$ ,  $IN4 := \langle \langle DINT \rangle \rangle$ ,  $IN5 := \langle \langle DINT \rangle \rangle$ , OK => <<BOOL>>, OUT => <<BOOL>>);

<span id="page-29-1"></span>This function block compares the first input with all of the other inputs and sets an output if the first input is greater than or equal to all of the other inputs.If IN1 is greater than or equal to IN2, IN3, IN4, and IN5, then OUT will be ON.

If IN1 is less than IN2, IN3, IN4, or IN5, then OUT will be OFF.

#### <span id="page-30-2"></span><span id="page-30-0"></span>G\_GE\_ANY

**Greater than or equal to any Server Contract than or equal to any Server Contract Contract Contract Contract Contract Contract Contract Contract Contract Contract Contract Contract Contract Contract Contract Contract Cont** 

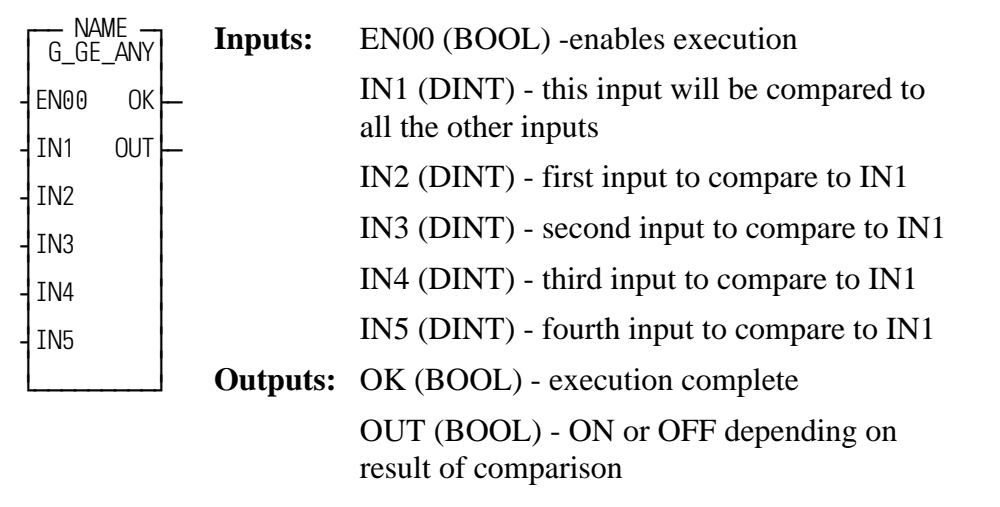

<<INSTANCE NAME>>:G\_GE\_ANY(EN00 := <<BOOL>>, IN1 := <<DINT>>,  $IN2 := \langle \langle \text{DINT} \rangle \rangle$ ,  $IN3 := \langle \langle \text{DINT} \rangle \rangle$ ,  $IN4 := \langle \langle \text{DINT} \rangle \rangle$ ,  $IN5 := \langle \langle \text{DINT} \rangle \rangle$ ,  $OK \Rightarrow \langle \langle BOOL \rangle \rangle$ ,  $OUT \Rightarrow \langle \langle BOOL \rangle \rangle$ ;

<span id="page-30-1"></span>This function block compares the first input with all of the other inputs and sets an output if the first input is greater than or equal to any of the other inputs.

If IN1 is greater than or equal to IN2, IN3, IN4, or IN5, then OUT will be ON.

If IN1 is less than IN2, IN3, IN4 and IN5, then OUT will be OFF.

#### <span id="page-31-2"></span><span id="page-31-0"></span>G\_LE\_ALL

**Less than or equal to all**  $\qquad \qquad$   $\qquad \qquad$  USER/G\_EVAL

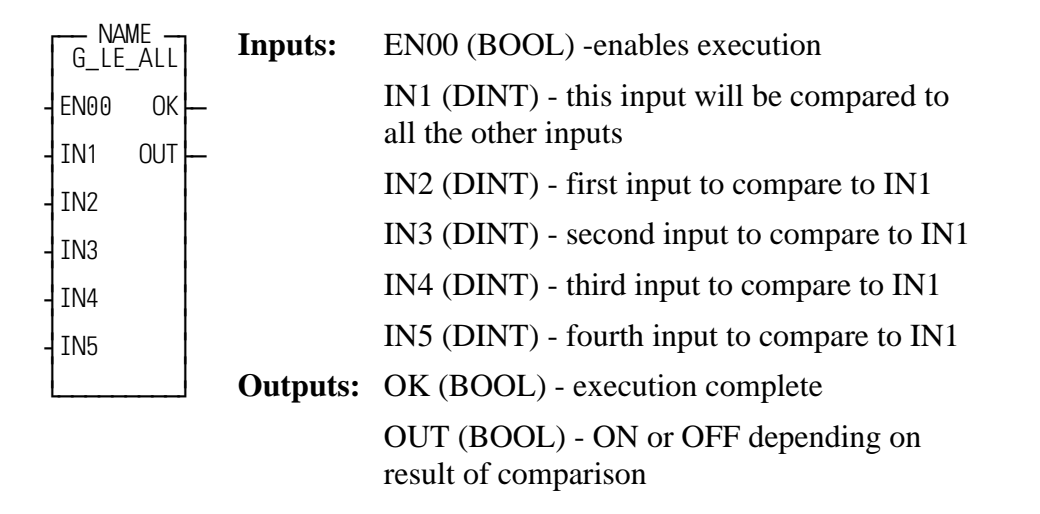

<<INSTANCE NAME>>:G\_LE\_ALL(EN00 := <<BOOL>>, IN1 := <<DINT>>,  $IN2 := \langle \langle \text{DINT} \rangle \rangle$ ,  $IN3 := \langle \langle \text{DINT} \rangle \rangle$ ,  $IN4 := \langle \langle \text{DINT} \rangle \rangle$ ,  $IN5 := \langle \langle \text{DINT} \rangle \rangle$ ,  $OK = > \langle <>BOOL \rangle >$ ,  $OUT = > \langle <>BOOL \rangle >$ ;

<span id="page-31-1"></span>This function block compares the first input with all of the other inputs and sets an output if the first input is less than or equal to all of the other inputs.

If IN1 is less than or equal to IN2, IN3, IN4, and IN5 then OUT will be ON.

If IN1 is greater than IN2, IN3, IN4 or IN5 then OUT will be OFF.

#### <span id="page-32-2"></span><span id="page-32-0"></span>G\_LE\_ANY

*Less than or equal to any* USER/G\_EVAL

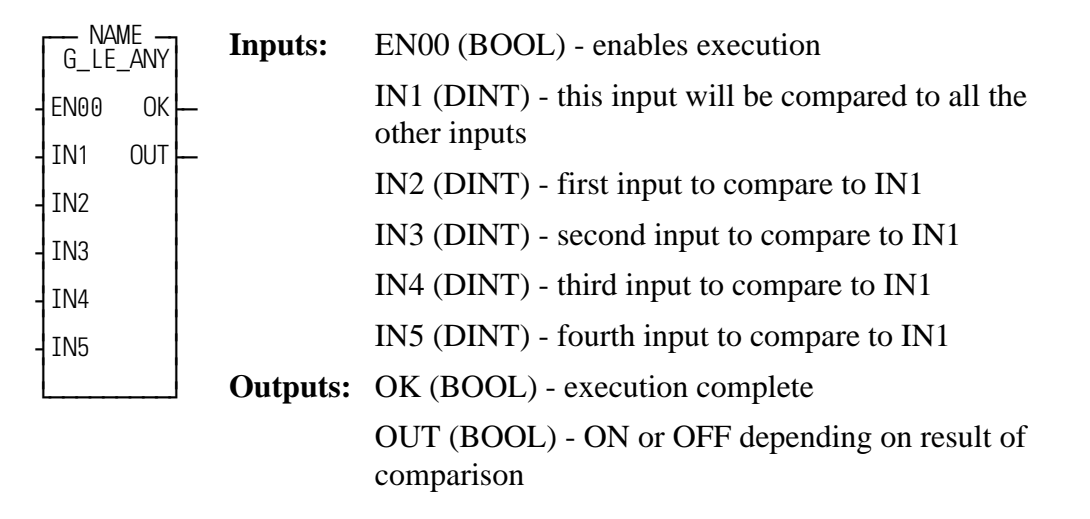

<<INSTANCE NAME>>:G\_LE\_ANY(EN00 := <<BOOL>>, IN1 := <<DINT>>,  $IN2 := \langle \langle \text{DINT} \rangle \rangle$ ,  $IN3 := \langle \langle \text{DINT} \rangle \rangle$ ,  $IN4 := \langle \langle \text{DINT} \rangle \rangle$ ,  $IN5 := \langle \langle \text{DINT} \rangle \rangle$ ,  $OK \Rightarrow \< BOOL \Rightarrow$ ,  $OUT \Rightarrow \< BOOL \Rightarrow$ ;

<span id="page-32-1"></span>This function block compares the first input with all of the other inputs and sets an output if the first input is less than or equal to any of the other inputs.

If IN1 is less than or equal to IN2, IN3, IN4, or IN5, then OUT will be ON.

If IN1 is greater than IN2, IN3, IN4, and IN5, then OUT will be OFF.

#### <span id="page-33-2"></span><span id="page-33-0"></span>G\_FILMNG

**Data list file manager USER/G\_FILE** 

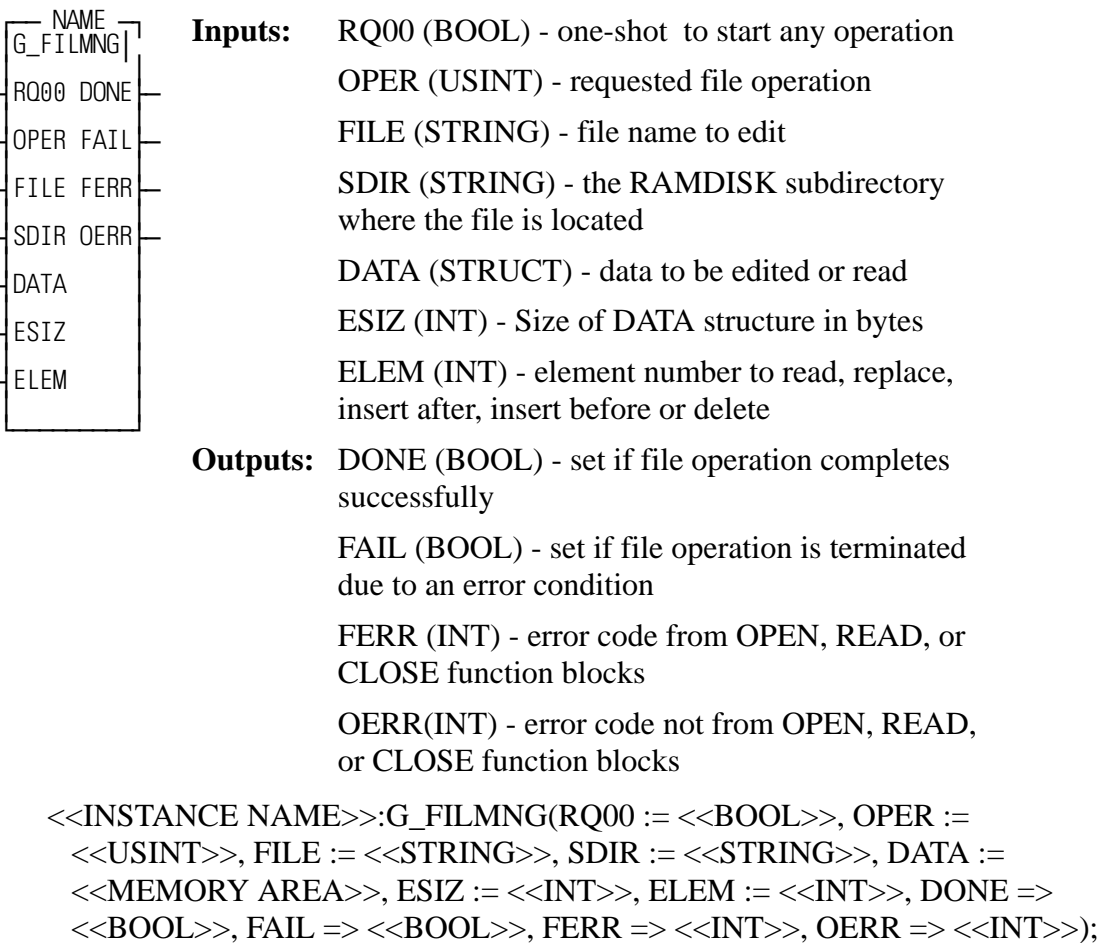

<span id="page-33-1"></span>The data list file manager is used for creating and editing recipes or part programs on the PiC900 RAMDISK.

Each part program or recipe is stored as an individual file on the RAMDISK. The file name is specified at the FILE input. The name can be up to eight characters, with an extension of up to three characters. The last character of the FILE string must be a \$00. EXAMPLE: '\FILENAME.EXT\$00

If the file is in a subdirectory on the RAMDISK, then the SDIR input defines the name of the subdirectory. The name can be up to eight characters, and can not have an extension. EXAMPLE: 'SUBDIR'.

NOTE: If you want the file to be placed in the main directory, then enter a string with no initial value at the SDIR input.

Each file consists of one or more elements.

Each element in the file must be the same size and have the same format. The format for an element is defined by creating a structure. That structure is then placed at the DATA input of this function block.

To request an operation the RQ00 input must be one-shot and the operation desired must be placed in the OPER input. A table of allowable operations is shown below:

#### **OPER Description**

- 1 Create new file with one element.
- 2 Delete existing file.
- 20 Read element from file into DATA structure.
- 21 Replace element in file with new data from DATA structure.
- 22 Insert new element from DATA structure into file after element in ELEM.
- 23 Insert new element from DATA structure into file before element in ELEM.
- 24 Delete element specified by ELEM in file.

The data that is being inserted into the file, or read from the file, is always stored in the DATA structure. The DATA structure must be of a fixed format.The size of the DATA structure in bytes must always be present at the ESIZ input. This tells the function block how many bytes to read or write to the file.

The ELEM input tells the function which element in the file to insert after, insert before, read, replace, or delete. The elements of the file are numbered beginning with element 0. The DONE output will be cleared when RQ00 is energized, and then set if the requested operation completed successfully. The FAIL output will be cleared when RQ00 is energized, and then set if the requested operation is terminated due to an error condition.

The FERR output will be cleared when RQ00 is energized. If an error occurs during the execution of an OPEN, READ, SEEK, CLOSE, or WRITE function block that prevented the requested operation from completing, the error code will be stored in the FERR output. A complete listing of these errors can be found in the Appendix B of the PiCPro Online Help.

The OERR output will be cleared when RQ00 is energized. If an error is detected which prevents the requested operation from being attempted, OERR is set to a value indicating what error has been detected. A listing of these errors follows:

#### **OERR Description**

- 0 No error.
- 1 OPER is not a valid number.
- 3 Seek past end occurred during element read.
- 4 File I/O error occurred during element insert operation.
- 10 New file operation requested and file already exists.

#### <span id="page-35-1"></span><span id="page-35-0"></span>G\_READFL

**Reads file from RAMDISK** USER/G\_FILE

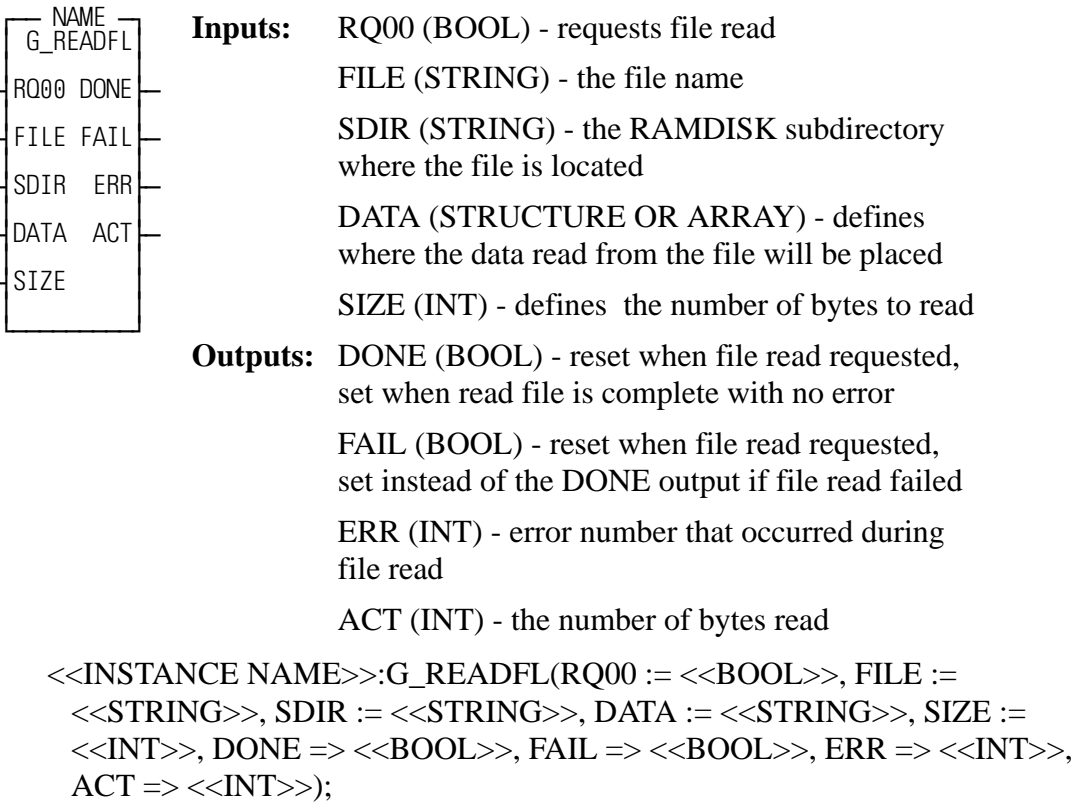

<span id="page-35-2"></span>This function block reads a file from RAMDISK into a structure or array.

The RQ00 input must be one-shot to initiate the file read.

The file name can be up to eight characters with a three character extension.

#### EXAMPLE: FILENAME.EXT

If the file is in a subdirectory on the RAMDISK, then the SDIR input defines the name of the subdirectory. The name can be up to eight characters, and can not have an extension. EXAMPLE: 'SUBDIR'

NOTE: If you want the file to be placed in the main directory, then enter a string with no initial value at the SDIR input.

If an error occurs in reading the file, an error code will be stored in the ERR output. A complete listing of error codes can be found in the Appendix B of the PiCPro Online Help.

#### <span id="page-36-1"></span><span id="page-36-0"></span>G\_WRITFL

*Writes file to RAMDISK*  $\qquad \qquad \qquad \text{USER/G\_FILE}$ 

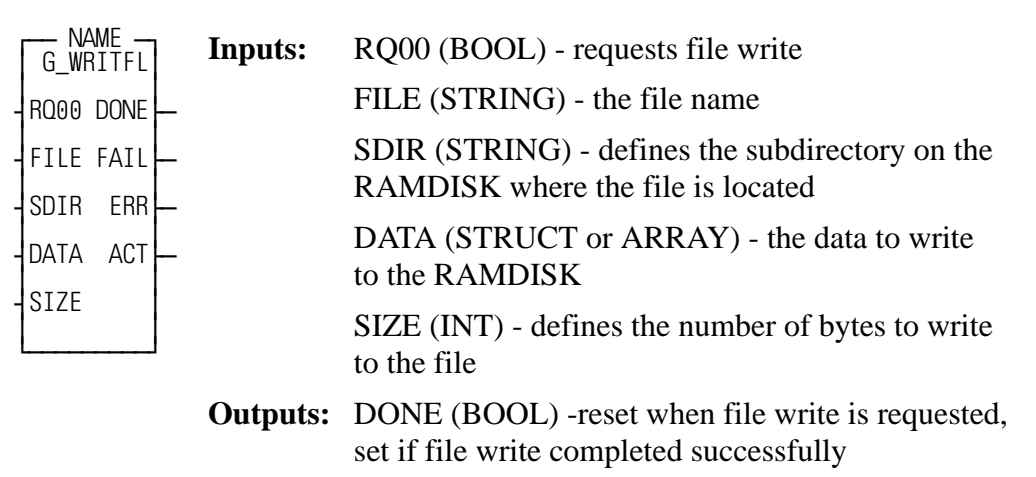

FAIL (BOOL) - reset when file write is requested, set if an error occurred during file write

ERR (INT) - the error number that occurred

<span id="page-36-2"></span>ACT (INT) - the number of bytes written to the file

<<INSTANCE NAME>>:G\_WRITFL(RQ00 := <<BOOL>>, FILE := <<STRING>>, SDIR := <<STRING>>, DATA := <<MEMORY AREA>>,  $SIZE := \langle \langle \text{INT} \rangle \rangle$ , DONE => $\langle \langle \text{BOOL} \rangle \rangle$ , FAIL => $\langle \langle \text{BOOL} \rangle \rangle$ , ERR =>  $<>$ ,  $ACT =>>$ ;

This function block writes a file to the RAMDISK from a structure or array.

The RQ00 input must be one-shot to initiate the file write.

The file name can be up to eight characters with a three character extension.

#### EXAMPLE: FILENAME.EXT

If the file is in a subdirectory on the RAMDISK, then the SDIR input defines the name of the subdirectory. The name can be up to eight characters, and can not have an extension.

#### EXAMPLE: SUBDIR

NOTE: If you want the file to be placed in the main directory, then enter a string with no initial value at the SDIR input.

If an error occurs in reading the file, an error code will be stored in the ERR output. A complete listing of error codes can be found in the Appendix B of the PiCPro Online Help.

<span id="page-37-2"></span><span id="page-37-0"></span>*Celsius to Fahrenheit* USER/G\_MISC

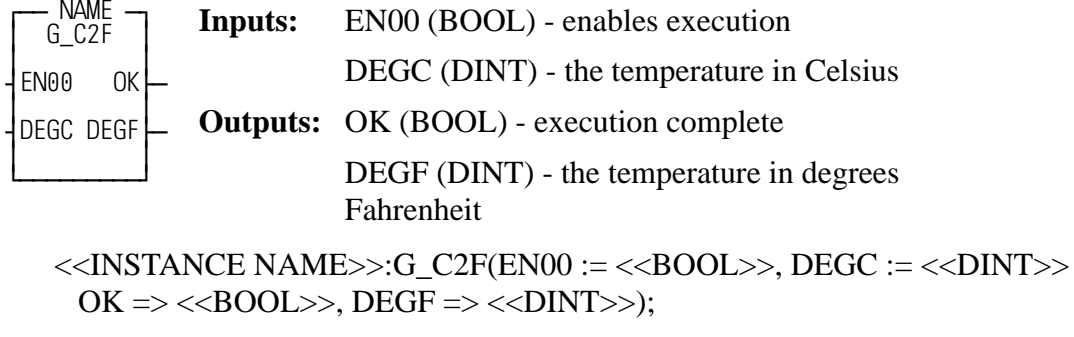

<span id="page-37-1"></span>This function block converts temperature from Celsius to Fahrenheit.

<span id="page-38-1"></span><span id="page-38-0"></span>*D/A with ramping* USER/G\_MISC

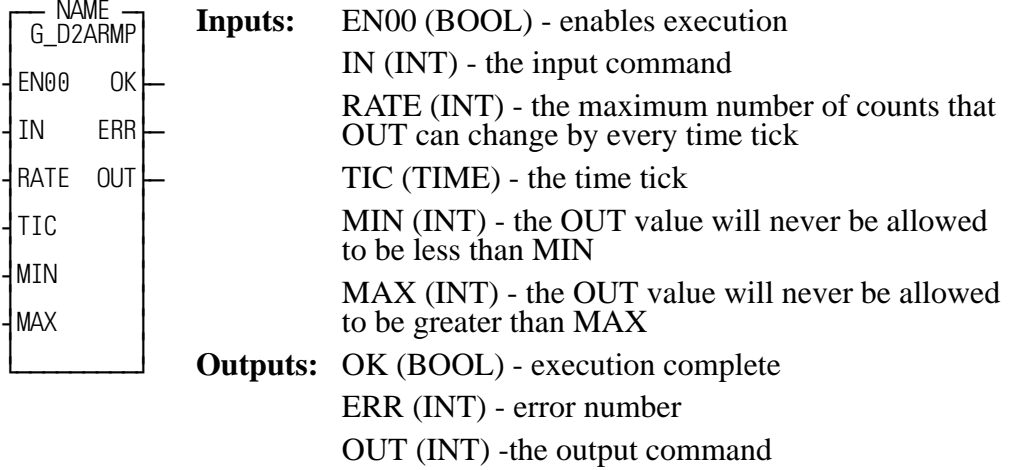

<<INSTANCE NAME>>:G\_D2ARMP(EN00 := <<BOOL>>, IN := <<INT>>, RATE := <<INT>>, TIC := <<TIME>>, MIN := <<INT>>, MAX := <<INT>>, OK => <<BOOL>>, ERR => <<INT>>, OUT => <<INT>>);

This function block produces an output command based on the input command and the allowable rate of change of the input. The output of this function block would be tied directly to the input of the analog output function. The EN00 input of this function block should be set every scan.

This function will not execute and the OK output will not be set if any of the following error conditions are present: MAX is less than or equal to MIN, RATE is less than or equal to zero, TIC is equal to zero, or if an error occurs in the calculations for OUT. If the OK is not set, the ERR output will hold a code describing the error that occurred. A table of these errors is listed below:

#### **ERR Description**

- 0 No error.
- 1 MAX is less than or equal to MIN.
- 2 Rate is less than or equal to zero.
- 3 TIC is zero.
- 4 An error occurred in calculating OUT.

#### EXAMPLES:

If OUT = 0, RATE = 1000, TIC = 1 sec, MIN = -32767, and MAX = 32767 and IN is changed to 10000, then the value of OUT will be 1000 after 1 sec, 2000 after 2 sec, 3000 after 3 sec, and 10000 after 10 seconds have elapsed.

If OUT = 10000, RATE = 1000, TIC = 1 sec, MIN =  $-32767$ , and MAX = 32767, and IN is changed to 5600, then the value of OUT will be 9000 after 1 sec, 8000 after 2 sec, 7000 after 3 sec, 6000 after 4 sec,and then 5600 after 5 seconds have elapsed.

#### <span id="page-39-2"></span><span id="page-39-0"></span>G\_DEG2RD

**Converts degrees to radians** USER/G\_MISC

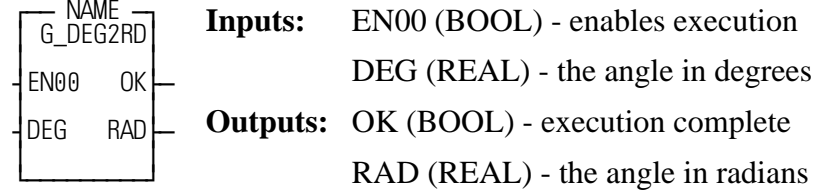

<<INSTANCE NAME>>:G\_DEG2RD(EN00 := <<BOOL>>, DEG := <<REAL>>, OK => <<BOOL>>, RAD => <<REAL>>);

<span id="page-39-1"></span>This function block converts an angle in degrees to radians.

#### <span id="page-40-2"></span><span id="page-40-0"></span>G\_DRMSEQ

*Drum/Step Sequencer*  $\qquad \qquad \text{USER/G\_MISC}$ 

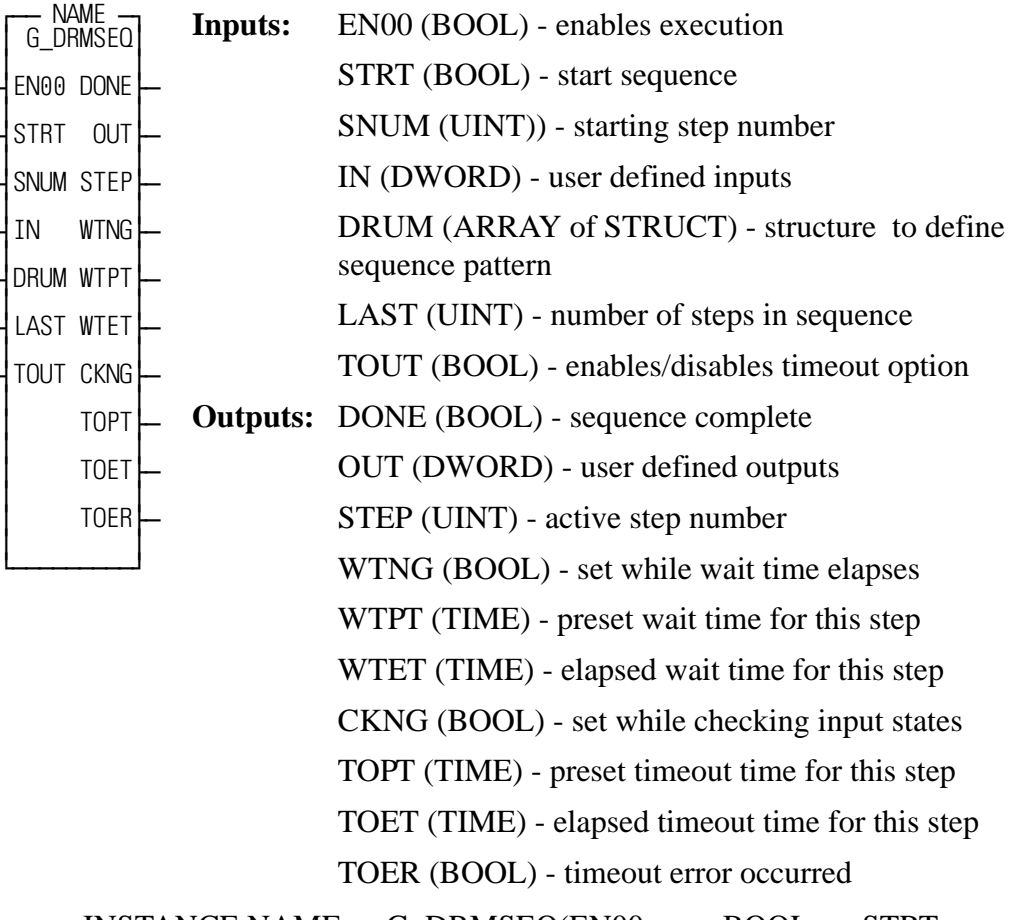

<<INSTANCE NAME>>:G\_DRMSEQ(EN00 := <<BOOL>>, STRT := <<BOOL>>, SNUM := <<UINT>>, IN := <<DWORD>>, DRUM := <<MEM-ORY AREA $>$  LAST := <<UINT $>$ , TOUT := <<BOOL $>$ , DONE => <<BOOL>>, OUT => <<DWORD>>, STEP => <<UINT>>, WTNG => <<BOOL>>, WTPT => <<TIME>>, CKNG => <<BOOL>>, TOPT => <<TIME>>, TOET => <<TIME>>, TOER => <<BOOL>>);

This function block sequences through an array of output patterns. Sequencing is accomplished by matching a user-defined input pattern and by a user-defined step timer.

<span id="page-40-1"></span>This function block operates like a drum sequencer. A simple example of a drum sequencer is a rotary drum music box. A music box uses raised portions of the drum to play the notes of the song as the drum turns. The musical notes are the outputs of the sequence. The song is comprised of many steps. Each step of the song requires different output notes. Sequencing through the notes is accomplished by having the listener turn the crank on the side of the music box.

The crank is an input to the sequence. It determines when the music box advances to the next step of notes.

This function block operates in a similar fashion. The sequence is defined by the programmer. The programmer defines how many steps are in the sequence, the output for each step, and the input and/or time delay required to advance to the next step.

The function block input which defines each step is the DRUM input. The DRUM input is an array of structures. The DRUM structure has five members. It must be declared as follows:

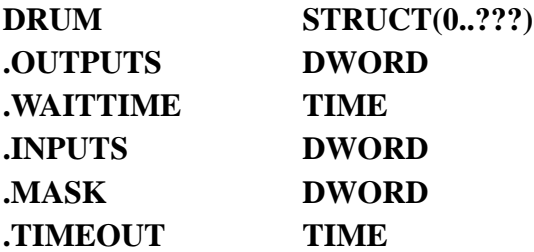

The number of elements in the DRUM array should match the number of steps in the sequence. For example, if the sequence has 35 steps, the DRUM array should have 35 elements.

The output for each step is defined in the .OUTPUTS member of the DRUM structure. For example, the output for step #2 would be defined in DRUM(2).OUT-PUTS. The DRUM(2).OUTPUTS value will appear at OUT when step #2 is active.

The conditions required to advance to the next step in the sequence are defined in the .INPUTS, .MASK, .WAITTIME and .TIMEOUT members of the DRUM structure.

In order to advance to the next step of the sequence, two conditions must be met. First, the wait timer must elapse (the duration of the wait timer is defined by the .WAITTIME member of the DRUM structure). Second, the value at IN must satisfy the input conditions for the current step. NOTE: The input conditions will not be checked until the wait timer has elapsed.

After the wait time has elapsed, the inputs will be checked. If the TOUT input is energized, then the inputs will only be checked for the amount of time specified in the .TIMEOUT member of the DRUM structure. After this timeout time has elapsed, if the inputs are not in the correct state, then a timeout error will be set. If the TOUT input is not energized, then the inputs will be checked forever until the input conditions are satisfied.

The input conditions are defined by the .INPUTS and the .MASK members of the DRUM structure. The .MASK member defines which of the 32 bits of IN and the .INPUTS member must match. The .INPUTS member defines what the state of these bits should be.

For example, if step #1 of the sequence is active and the data for step #1 is...

```
DRUM(1).OUTPUTS = 16#FF00 0000 = 2#1111 1111 0000 0000 0000 0000 0000 0000
\text{WAITTIME} = \text{T#3s}.INPUTS = 16\#0000\ 0009 = 2\#0000\ 0000\ 0000\ 0000\ 0000\ 0000\ 1001\text{MASK} = 16\text{\#0000 000F} = 2\text{\#0000 0000 0000 0000 0000 0000 01111}\text{TIMEOUT} = \text{T#5s}
```
The DRUM(1).MASK value of 16#0000 000F indicates that the four least significant bits of DRUM(1).INPUTS must match the four least significant bits of IN. When these bits match the next step will be enabled.

So, when IN  $=16\#0000\ 0029$   $=2\#0000\ 0000\ 0000\ 0000\ 0000\ 0000\ 0010$ 1001

the four least significant bits match, and the next step will be enabled.

The STRT input is used to start or reset the sequence. The sequence will begin at the step number specified at the SNUM input.

The number of steps in the sequence is specified at the LAST input. When the last step of the sequence is completed the DONE output will be energized.

The 32-bit input DWORD is specified at IN.

The step number active is present at the STEP output.

The 32-bit output for the active step is present at the OUT output.

When a new step is begun, the outputs will be set to their new state and the WTNG output will be set until the wait time has elapsed. The preset wait time is present at the WTPT output, and the elapsed wait time is present at the WTET output.

After the wait timer has elapsed, the CKNG output will be set .

If the TOUT input is energized, the inputs will be checked for the amount of time in TOPT. If the inputs are not in the correct state by the time TOPT elapses, then the TOER (timeout error) output will be set. If the inputs are in the correct state before TOPT elapses, then the sequence will advance to the next step.

If the TOUT input is not energized, then the CKNG output will remain on until the inputs have satisfied the input condition specified for the active step. When the inputs are in the correct state, then the sequence will advance to the next step.

<span id="page-43-2"></span><span id="page-43-0"></span>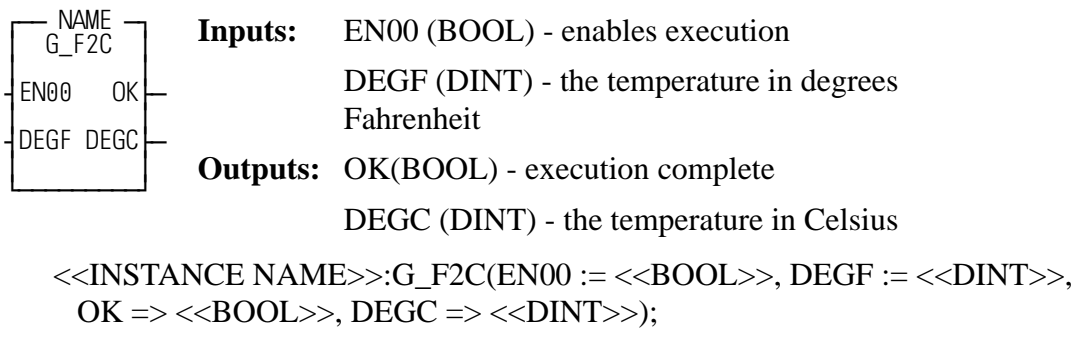

<span id="page-43-1"></span>This function block converts temperature in degrees Fahrenheit to Celsius.

#### <span id="page-44-1"></span><span id="page-44-0"></span>G\_HSTGRM

*Contact histogram* USER/G\_MISC

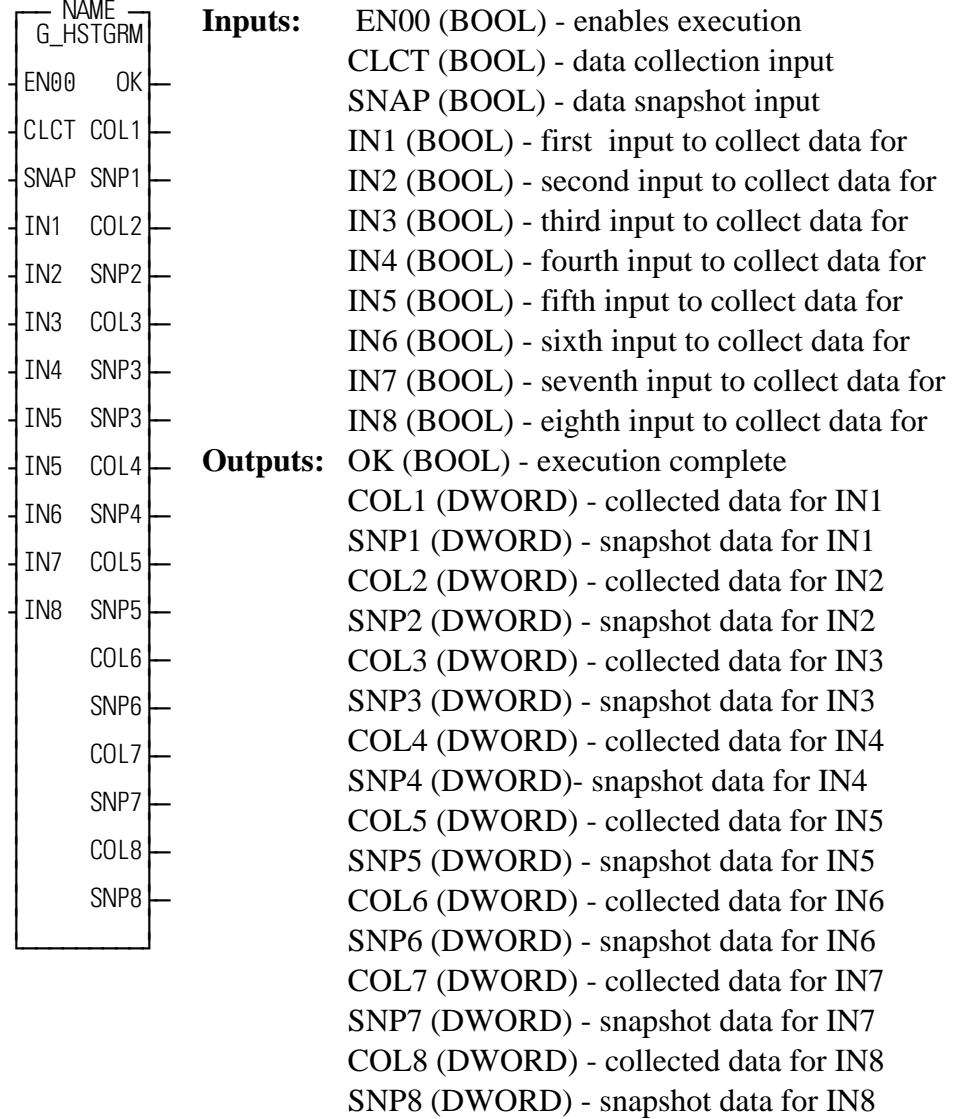

<<INSTANCE NAME>>:G\_HSTGRM(EN00 := <<BOOL>>, CLCT :=  $<<$ BOOL>>, SNAP := $<<$ BOOL>>, IN1 := $<<$ BOOL>>, IN2 :=  $<<$ BOOL>>, IN3 :=  $<<$ BOOL>>, IN4 :=  $<<$ BOOL>>, IN5 :=  $<<$ BOOL>>, IN6 :=  $\langle \angle BOOL \rangle >$ ,IN7 :=  $\langle \angle BOOL \rangle >$ , IN8 :=  $\langle \angle BOOL \rangle >$ , OK =>  $<<$ BOOL>>, COL1 => $<<$ DWORD>>, SNP1 => $<<$ DWORD>>, COL2 =>  $<<$ DWORD>>, SNP2 =>  $<<$ DWORD>>, COL3 =>  $<<$ DWORD>>, SNP3  $\Rightarrow$  <<DWORD>>, COL4 => <<DWORD>>, SNP4 => <<DWORD>>,  $COL5 \Rightarrow \text{&} \& \text{DWORD} \Rightarrow$ , SNP5 =>  $\text{&} \& \text{DWORD} \Rightarrow$ , COL6 => <<DWORD>>, SNP6 => <<DWORD>>, COL7 => <<DWORD>>, SNP7  $\Rightarrow$  <<DWORD>>, COL8 => <<DWORD>>, SNP8 => <<DWORD>>);

<span id="page-45-0"></span>This function block collects a contact histogram for up to eight BOOL variables.

The EN00 input of this function block should be set every scan.

This function block can collect histogram data two different ways.

When the CLCT input is ON, data will be collected every scan for each of the eight inputs. The collected data is stored in the outputs COL1 to COL8. When this input is OFF, the values of COL1 through COL8 will remain unchanged. The least significant bit of each COL output is the most recent value.

When the SNAP input makes an OFF to ON transition, the state of all eight inputs will be saved for that scan and the next 31 scans in the outputs SNP1 to SNP8. The least significant bit of each SNP output is the value of the input on the 32nd scan.

#### <span id="page-46-2"></span><span id="page-46-0"></span>G\_RD2DEG

**Converts radians to degrees** USER/G\_MISC

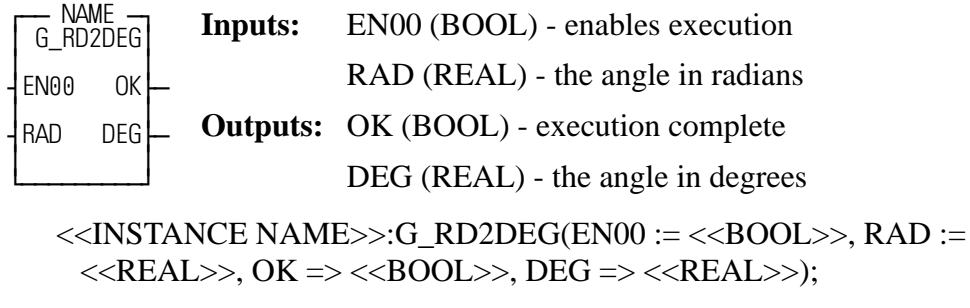

<span id="page-46-1"></span>This function block converts an angle in radians to degrees.

<span id="page-47-1"></span><span id="page-47-0"></span>**Return bit set in BOOL array, size=32** USER/G\_SHFTRG

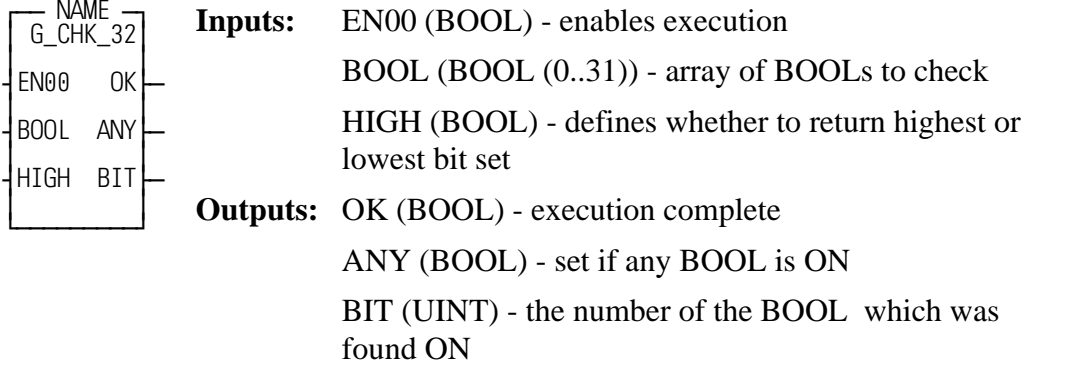

<<INSTANCE NAME>>:G\_CHK\_32(EN00 := <<BOOL>>, BOOL :=  $<<$ BOOL>>, HIGH :=  $<<$ BOOL>>, OK =>  $<<$ BOOL>>, ANY =>  $<<$ BOOL>>,  $BIT << UNT>>);$ 

This function block returns the number of the highest or lowest bit set in an array of 32 BOOLs.

The array of BOOLs at the BOOL input must be dimensioned to a size of 32.

If the HIGH input is OFF, then BIT will be the number of the lowest BOOL set in the array.

If the HIGH input is ON, then BIT will be the number of the highest BOOL set in the array.

For example, if  $BOOL(0)$  and  $BOOL(31)$  are ON and  $BOOL(1)$  through BOOL(30) are all OFF, then if HIGH is OFF, BIT will be 0, but if HIGH is ON, BIT will be 31. In both cases, the ANY output will also be ON indicating that at least one BOOL in the array is ON.

If the ANY output is OFF, then none of the BOOLs in the array are ON.

#### <span id="page-48-2"></span><span id="page-48-0"></span>G\_CHKBIT

**Returns bit set in BOOL array USER/G\_SHFTRG** 

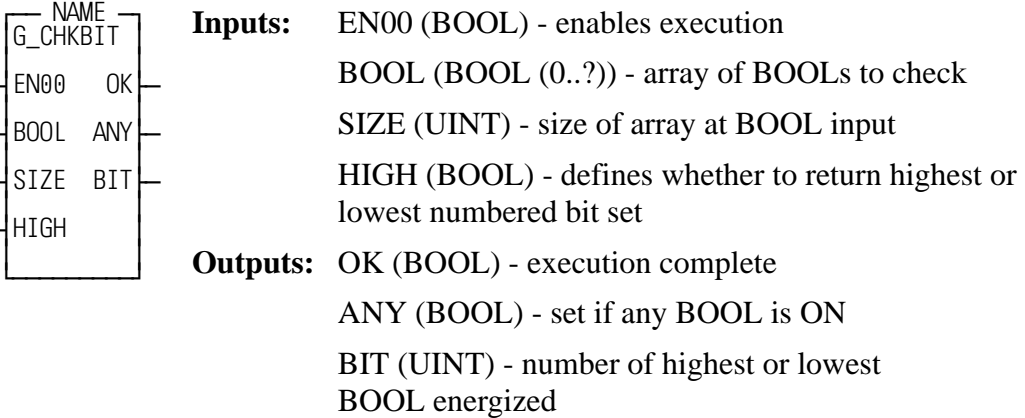

<<INSTANCE NAME>>:G\_CHKBIT(EN00 := <<BOOL>>, BOOL := <<BOOL>>, SIZE := <<UINT>>, HIGH := <<BOOL>>, OK => <<BOOL>>,  $ANY \Rightarrow \text{<}BOOL\text{>}, BIT \text{<}UINT\text{>};$ 

<span id="page-48-1"></span>This function block determines the highest or lowest numbered energized BOOL in an array of BOOLs.

The size of the array at the BOOL input must be a multiple of 32. This size is entered at the SIZE input.

If the HIGH input is OFF, then BIT will be the lowest numbered BOOL set in the array. If the HIGH input is ON, then BIT will be the highest numbered BOOL set in the array. BIT will be a number from 0 to SIZE - 1.

This function block will not execute and the OK will not be set if SIZE is not a multiple of 32.

The ANY output will be set if at least one of the BOOLs in the array is ON.

EXAMPLE:

If SIZE is 64, and BOOL(0) and BOOL(63) are ON, and BOOL(1) through BOOL(62) are all OFF, then if HIGH is OFF, BIT will be 0, but if HIGH is ON, BIT will be 63. In both cases, the ANY output will be ON.

#### <span id="page-49-2"></span><span id="page-49-0"></span>G\_SHIFT

**Shift array of BOOLs left or right** USER/G\_SHFTRG

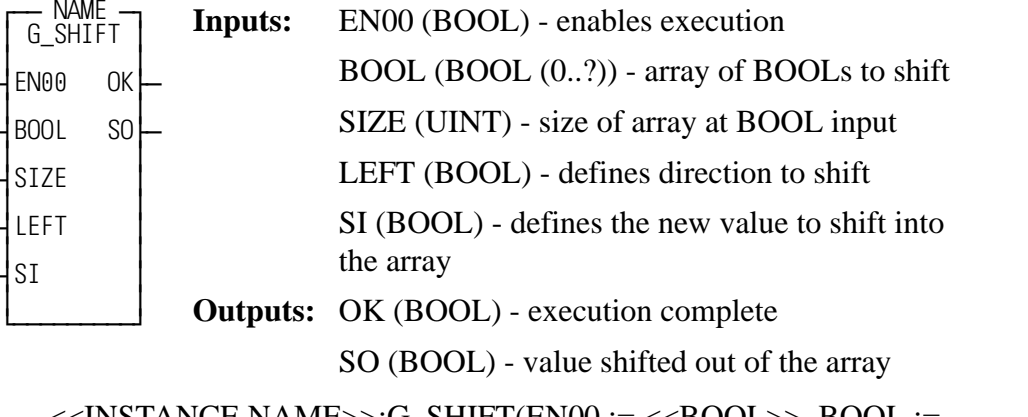

<<INSTANCE NAME>>:G\_SHIFT(EN00 := <<BOOL>>, BOOL := <<BOOL>>, SIZE := <<UINT>>, LEFT := <<BOOL>>, SI := <<BOOL>>, OK  $\Rightarrow \< BOOL\Rightarrow$ ,  $SO \Rightarrow \< BOOL\Rightarrow$ ;

<span id="page-49-1"></span>This function block performs a shift left or shift right on an array of BOOLs.The size of the array at the BOOL input must be a multiple of 32. This size is entered at the SIZE input. If the LEFT input is ON, then the array will be shifted to the left. The value that was in BOOL(0) will be moved to BOOL(1), the value that was in  $BOOL(1)$  will be moved to  $BOOL(2)$ , etc.. The value that was in  $BOOL(SIZE - 1)$ will be moved into the SO output and the value from SI will be moved into  $BOOL(0)$ .

If the LEFT input is OFF, then the array will be shifted to the right. The value that was in BOOL(1) will be moved to BOOL(0), the value that was in BOOL(2) will be moved to BOOL(1), etc.. The value that was in BOOL(0) will be moved into the SO output and the value from SI will be moved into BOOL(SIZE - 1). This function block will not execute and the OK will not be set if SIZE is not a multiple of 32.

**IMPORTANT:** Do not use a positive or negative transitional contact in your LDO with the BOOL array for the shift register ASFBs. If it is necessary to set up a transitional contact with a Boolean in the BOOL array, use subsequent Boolean for the transitional contact as shown in the example below.

$$
\begin{array}{ll}\n\text{BOOL(X)} & \text{BOOL\_X} \\
-\, - \, \Big| & \Big| & \Big| & \Big| & \Big| & \Big| & \Big| & \Big| & \Big| & \Big| & \Big| & \Big| & \Big| & \Big| & \Big| & \Big| & \Big| & \Big| & \Big| & \Big| & \Big| & \Big| & \Big| & \Big| & \Big| & \Big| & \Big| & \Big| & \Big| & \Big| & \Big| & \Big| & \Big| & \Big| & \Big| & \Big| & \Big| & \Big| & \Big| & \Big| & \Big| & \Big| & \Big| & \Big| & \Big| & \Big| & \Big| & \Big| & \Big| & \Big| & \Big| & \Big| & \Big| & \Big| & \Big| & \Big| & \Big| & \Big| & \Big| & \Big| & \Big| & \Big| & \Big| & \Big| & \Big| & \Big| & \Big| & \Big| & \Big| & \Big| & \Big| & \Big| & \Big| & \Big| & \Big| & \Big| & \Big| & \Big| & \Big| & \Big| & \Big| & \Big| & \Big| & \Big| & \Big| & \Big| & \Big| & \Big| & \Big| & \Big| & \Big| & \Big| & \Big| & \Big| & \Big| & \Big| & \Big| & \Big| & \Big| & \Big| & \Big| & \Big| & \Big| & \Big| & \Big| & \Big| & \Big| & \Big| & \Big| & \Big| & \Big| & \Big| & \Big| & \Big| & \Big| & \Big| & \Big| & \Big| & \Big| & \Big| & \Big| &
$$

#### <span id="page-50-2"></span><span id="page-50-0"></span>G\_SHL\_32

**Shifts array of 32 BOOLs left** USER/G\_SHFTRG

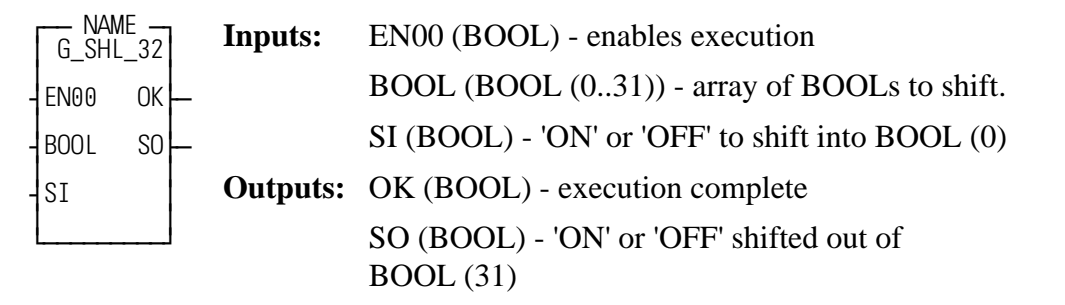

<<INSTANCE NAME>>:G\_SHL\_32(EN00 := <<BOOL>>, BOOL :=  $<<$ BOOL>>, SI :=  $<<$ BOOL>>, OK =>  $<<$ BOOL>>, SO =>  $<<$ BOOL>>);

<span id="page-50-1"></span>This function block performs a shift left on an array of 32 BOOLs.

The value that was in  $BOOL(0)$  will be moved to  $BOOL(1)$ , the value that is in  $BOOL(1)$  will be moved to  $BOOL(2)$ , etc.. The value that was in  $BOOL(31)$  will be moved into the SO output and the value from SI will be moved into BOOL(0).

**IMPORTANT:** Do not use a positive or negative transitional contact in your LDO with the BOOL array for the shift register ASFBs. If it is necessary to set up a transitional contact with a Boolean in the BOOL array, use subsequent Boolean for the transitional contact as shown in the example below.

$$
\begin{array}{ll}\n\text{BOOL}(X) & \text{BOOL\_X} \\
-\begin{array}{|c|c|c|c|c|c|c|c|c} \hline \multicolumn{3}{c}{\text{BOOL\_X}} \\
\hline\n\multicolumn{3}{c}{\text{BOOL\_X}} \\
-\begin{array}{|c|c|c|c|c} \hline\n\multicolumn{3}{c}{\text{BOOL\_X}} \\
-\begin{array}{|c|c|c|c|c} \hline\n\multicolumn{3}{c}{\text{BOOL\_X}} \\
-\begin{array}{|c|c|c|c|c} \hline\n\multicolumn{3}{c}{\text{BOOL\_X}} \\
-\begin{array}{|c|c|c|c|c} \hline\n\end{array} & - & - & - & \cdots\n\end{array}\n\end{array}
$$

#### <span id="page-51-2"></span><span id="page-51-0"></span>G\_SHR\_32

**Shifts array of 32 BOOLs right** USER/G\_SHFTRG

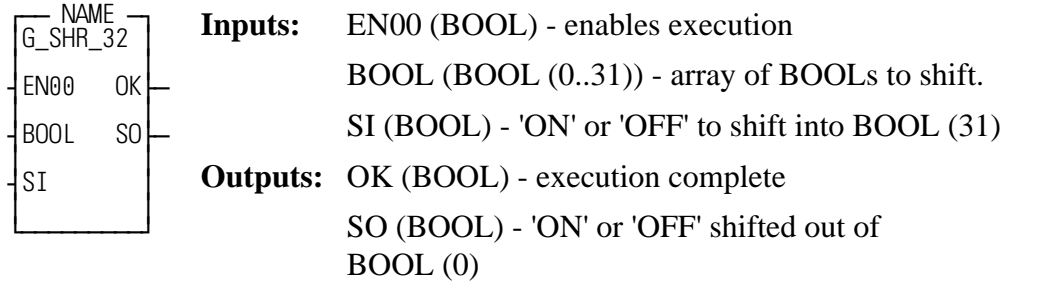

<<INSTANCE NAME>>:G\_SHR\_32(EN00 := <<BOOL>>, BOOL :=  $<<$ BOOL>>, SI :=  $<<$ BOOL>>, OK =>  $<<$ BOOL>>, SO =>  $<<$ BOOL>>);

<span id="page-51-1"></span>This function block performs a shift right on an array of 32 BOOLs.

The value that was in  $BOOL(1)$  will be moved to  $BOOL(0)$ , the value that is in  $BOOL(2)$  will be moved to  $BOOL(1)$ , etc.. The value that was in  $BOOL(0)$  will be moved into the SO output and the value from SI will be moved into BOOL(31).

**IMPORTANT:** Do not use a positive or negative transitional contact in your LDO with the BOOL array for the shift register ASFBs. If it is necessary to set up a transitional contact with a Boolean in the BOOL array, use subsequent Boolean for the transitional contact as shown in the example below.

$$
\begin{array}{ll}\n\text{BOOL(X)} & \text{BOOL_X} \\
-\begin{array}{c|c}\n\end{array} \\
\hline\n\text{BOOL_X} \\
\hline\n-\begin{array}{c|c}\n\end{array} \\
-\begin{array}{c|c}\n\end{array} \\
\hline\n\end{array}
$$

<span id="page-52-1"></span><span id="page-52-0"></span>*Elapse time timer* USER/G\_TIMER

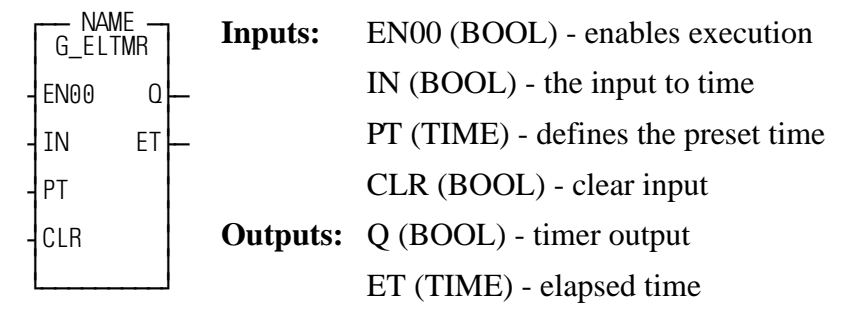

<<INSTANCE NAME>>:G\_ELTMR(EN00 := <<BOOL>>, IN := <<BOOL>>,  $PT := \langle \langle \text{TIME} \rangle, \text{CLR} := \langle \langle \text{BOOL} \rangle, Q = \rangle \langle \langle \text{BOOL} \rangle, ET = \langle \langle \text{TIME} \rangle;$ 

<span id="page-52-2"></span>This function block energizes an output after an input has been energized for a period of time. If the input goes off and then on, the timer will resume timing where it left off. There is a clear input that will reset the elapsed time, and start timing over again.

The EN00 input of this function should be set every scan.

This function block will keep track of the total time that IN has been energized. The elapsed time will be stored in the ET output. If IN goes off and then comes back on, the elapsed time (ET) will continue counting where it left off.

When ET equals PT, then the Q output will be energized.

To reset the elapsed time, energize the CLR input.

#### <span id="page-53-1"></span><span id="page-53-0"></span>G\_FLTMR

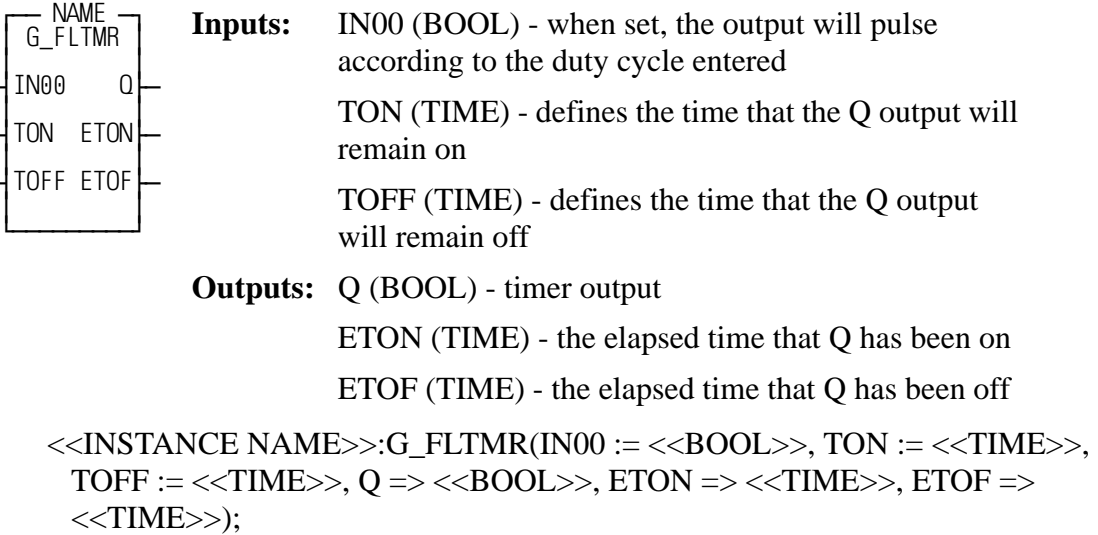

<span id="page-53-2"></span>This function block pulses an output on and off when an input is energized.

When IN00 is ON, Q will be ON for the amount of time in TON, then OFF for the amount of time in TOFF, then ON for the amount of time in TON, etc.. The ETON output shows the amount of time that Q has been ON. The ETOFF output shows the amount of time that Q has been OFF.

If IN00 is OFF, Q will be OFF.

## <span id="page-54-0"></span>**Index**

#### **A**

angle [degrees to radians 2-32](#page-39-1) [radians to degrees 2-39](#page-46-1) [ASFB 1-1](#page-4-4) [using 1-3](#page-6-1)

#### **B**

BOOL [pack to WORD 2-12](#page-19-1) [return bit set 2-41](#page-48-1) [shift array 2-42](#page-49-1) [shift left 2-43](#page-50-1) [shift right 2-44](#page-51-1) [to DWORD 2-10](#page-17-1) [to WORD 2-10](#page-17-1) **BYTE** [return one bit 2-13](#page-20-1)

#### **C**

Celcius [to Fahrenheit 2-30](#page-37-1) [Communications ASFBS 2-1](#page-8-1) [contact histogram 2-38](#page-45-0)

#### **D**

[data list file manager 2-26](#page-33-1) [Data Type Conversion ASFBs 2-1](#page-8-2) degrees [to radians 2-32](#page-39-1) DINT [greater than or equal 2-22,](#page-29-1) [2-23](#page-30-1) [in between 2-21](#page-28-1) [less than or equal 2-24,](#page-31-1) [2-25](#page-32-1) [to string 2-18](#page-25-1) [drum sequencer 2-33](#page-40-1) DWORD [return one bit 2-14](#page-21-1) [to binary formatted 2-9](#page-16-1) [to BOOLs 2-15](#page-22-1) [to hex string 2-17](#page-24-1)

#### **E**

[Evaluation ASFBS 2-2](#page-9-0)

#### **F**

Fahrenheit [to Celsius 2-36](#page-43-1)

#### **G**

[G\\_BETWN 2-21](#page-28-2) [G\\_BN2STR 2-9](#page-16-2) [G\\_BOO2DW 2-10](#page-17-1) [G\\_BOO2WD 2-12](#page-19-1) [G\\_BY2BIT 2-13](#page-20-1) [G\\_C2F 2-30](#page-37-2) [G\\_CHK\\_32 2-40](#page-47-1) [G\\_CHKBIT 2-41](#page-48-2) [G\\_COMM.LIB 2-1](#page-8-3) [G\\_COMMEX.LDO 2-1](#page-8-4) [G\\_CONFIG 2-5,](#page-12-1) [2-7,](#page-14-1) [2-8](#page-15-1) [G\\_D2ARMP 2-31](#page-38-1) [G\\_DATTYP.LIB 2-1](#page-8-5) [G\\_DEG2RD 2-32](#page-39-2) [G\\_DRMSEQ 2-33](#page-40-2) [G\\_DTYPEX.LDO 2-1](#page-8-6) [G\\_DW2BIT 2-14](#page-21-2) [G\\_DW2BOO 2-15](#page-22-1) [G\\_ELTMR 2-45](#page-52-1) [G\\_EVAL.LIB 2-2](#page-9-1) [G\\_EVALEX.LDO 2-2](#page-9-2) [G\\_F2C 2-36](#page-43-2) [G\\_FILE.LIB 2-2](#page-9-3) [G\\_FILEEX.LDO 2-2](#page-9-4) [G\\_FILMNG 2-26](#page-33-2) [G\\_FLTMR 2-46](#page-53-1) [G\\_GE\\_ALL 2-22](#page-29-2) [G\\_GE\\_ANY 2-23](#page-30-2) [G\\_HSTGRM 2-37](#page-44-1) [G\\_HX2STR 2-17](#page-24-2) [G\\_LE\\_ALL 2-24](#page-31-2) [G\\_LE\\_ANY 2-25](#page-32-2) [G\\_MISC.LIB 2-3](#page-10-0) [G\\_MISCEX.LDO 2-3](#page-10-1) [G\\_NM2STR 2-18](#page-25-2) [G\\_RCVSTR 2-5,](#page-12-2) [2-7](#page-14-2) [G\\_RD2DEG 2-39](#page-46-2) [G\\_READFL 2-28](#page-35-1) [G\\_SHFTEX.LDO 2-3](#page-10-2) [G\\_SHFTRG.LIB 2-3](#page-10-3) [G\\_SHIFT 2-42](#page-49-2)

[G\\_SHL\\_32 2-43](#page-50-2) [G\\_SHR\\_32 2-44](#page-51-2) [G\\_SNDSTR 2-5,](#page-12-3) [2-8](#page-15-2) [G\\_TIMER.LIB 2-4](#page-11-0) [G\\_TMREX.LDO 2-4](#page-11-1) [G\\_WD2BIT 2-19](#page-26-1) [G\\_WD2BOO 2-20](#page-27-1) [G\\_WRITFL 2-29](#page-36-1)

#### **I**

[Installation 1-1](#page-4-5)

#### **M**

[Miscellaneous ASFBS 2-3](#page-10-4)

#### **R**

radians [to degrees 2-39](#page-46-1) [RAMDISK 2-26](#page-33-1) [read file 2-28](#page-35-2) [write file 2-29](#page-36-2) [RAMDISK File Manipulation ASFBS 2-2](#page-9-5) revision

[history 1-2](#page-5-4) [range 1-2](#page-5-5)

#### **S**

serial port [configure 2-5](#page-12-4) [receive string 2-7](#page-14-3) [send string 2-8](#page-15-3) [Shift Register ASFBS 2-3](#page-10-5)

#### **T**

temperature [Celcius to Fahrenheit 2-30](#page-37-1) [Fahrenheit to Celsius 2-36](#page-43-1) timer [elapse time 2-45](#page-52-2) [flash 2-46](#page-53-2) [Timer ASFBS 2-4](#page-11-2) **W**

## WORD

[return one bit 2-19](#page-26-2) [to BOOLs 2-20](#page-27-2)